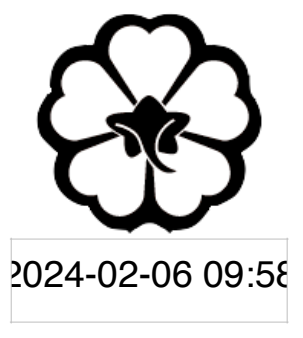

### CSCI 165 Introduction to the Internet and the World Wide Web Lecture 3: CSS 2

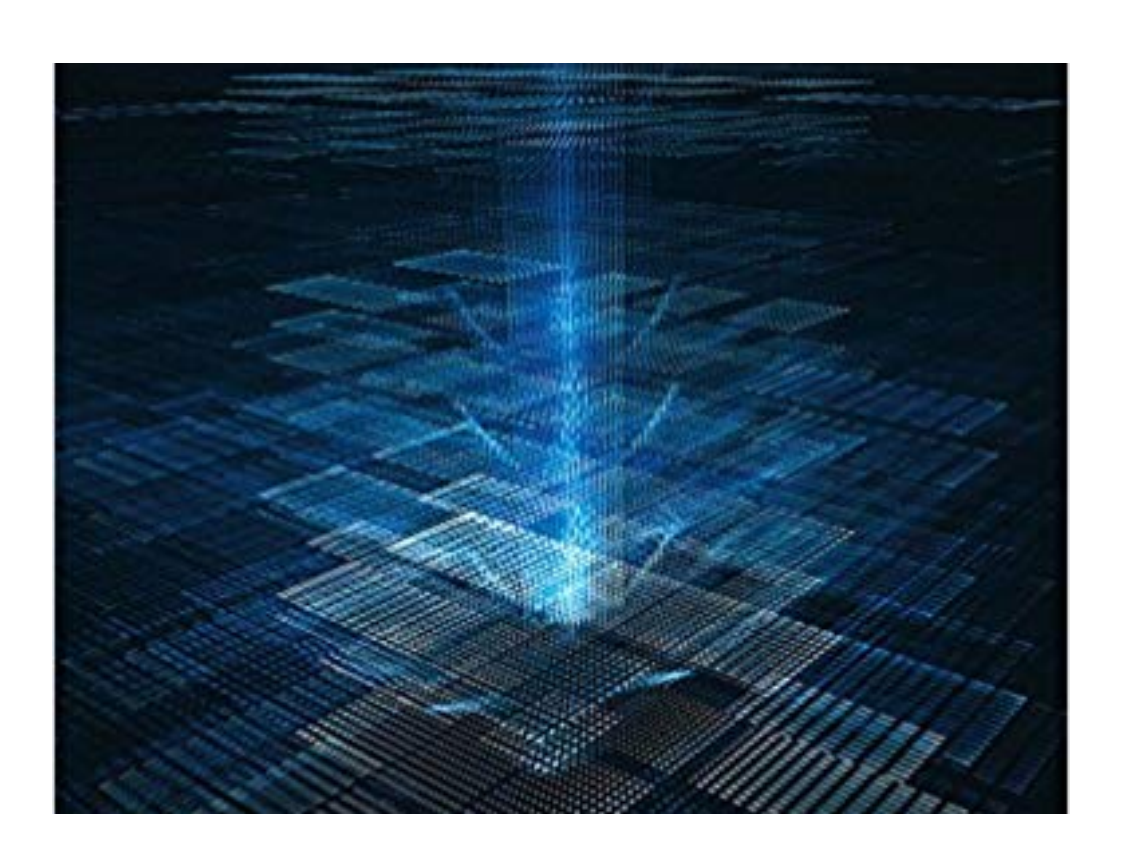

Jetic Gū 2024 Spring Semester (S1)

### Overview

- Focus: Course Introduction
- Architecture: WWW
- Core Ideas:
	- 1. CSS Boxes
	- 2. More Selectors
	- 3. Positioning

## HTML Validator

• Some warnings are less important, especially those associated with metadata

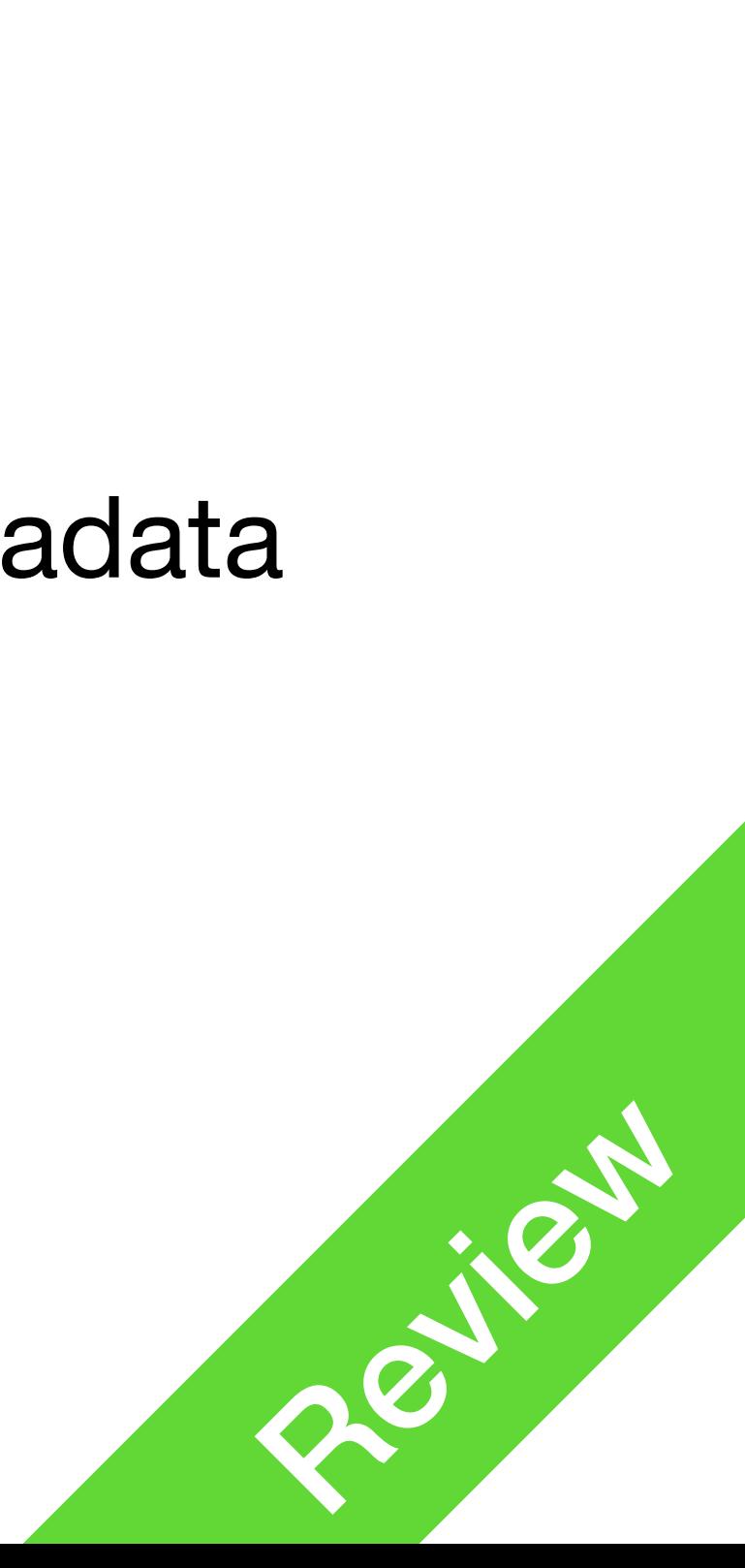

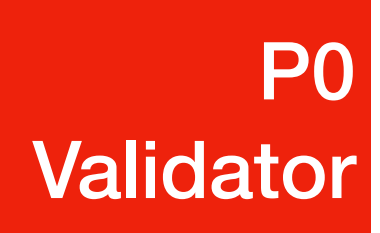

- In quiz1, I asked you to find a usable HTML validator
	- Use it please, for your submissions
- 
- Others must be fixed from Lab 4 onwards
- Everything is boxed
- For example, an <h1> tag
	- **Content** Where text and images are

- **• Border**
- **Margin<br>Gap between boxes, transparent**

• **Padding** Gap between content and border, transparent

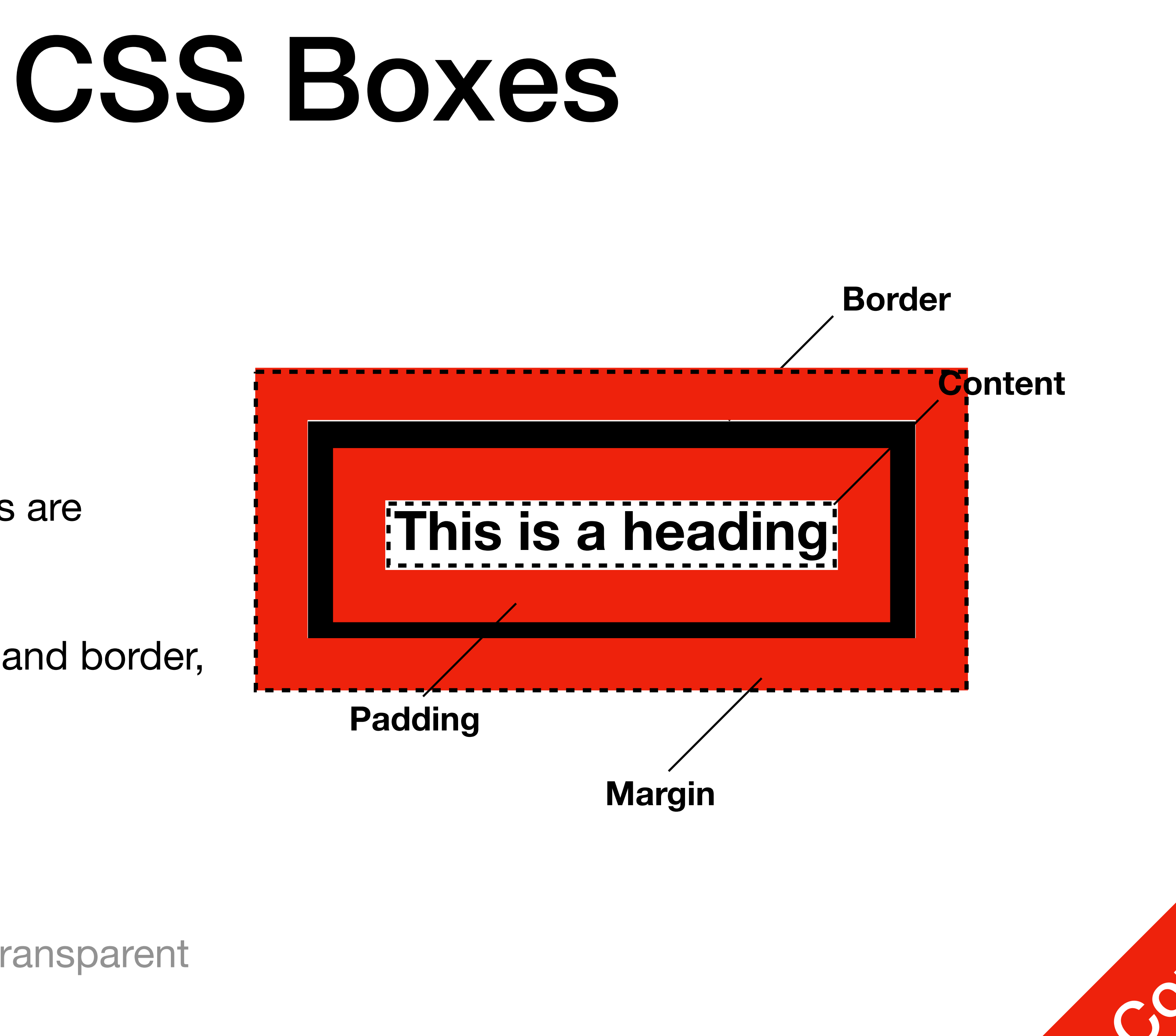

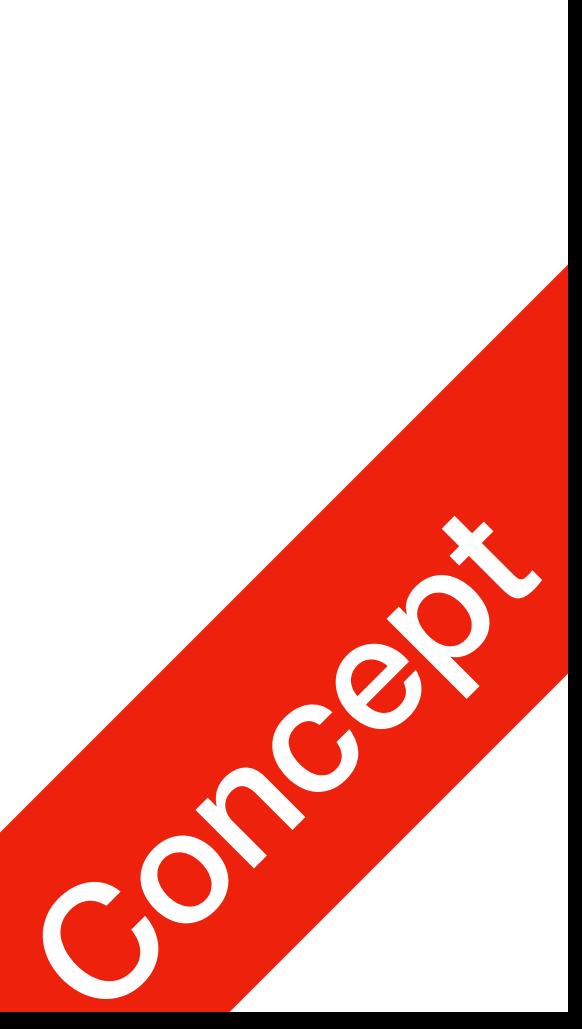

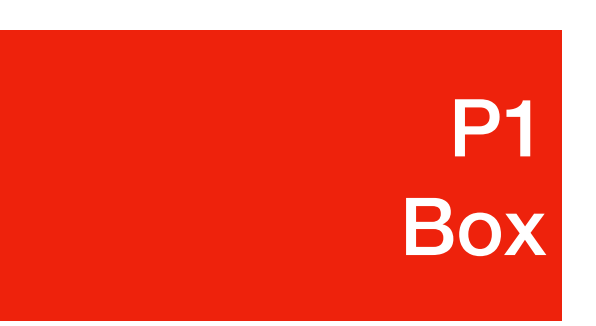

- Content has
	- height and width
	- color and background-color

• e.g. div { height: 200px; width: 50%; }

• The 50% here means 50% of its<br>containing box<sup>1</sup>'s total width

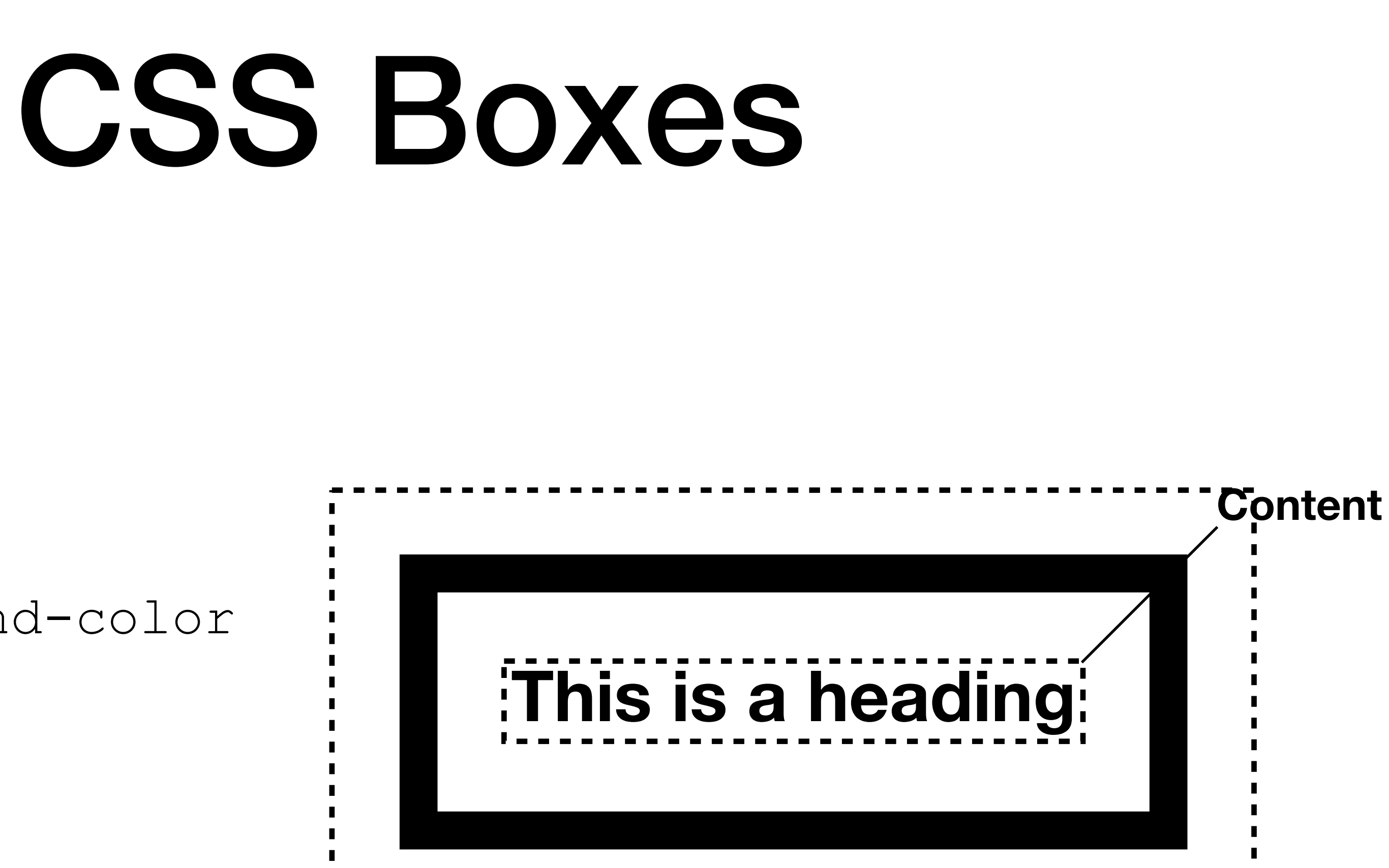

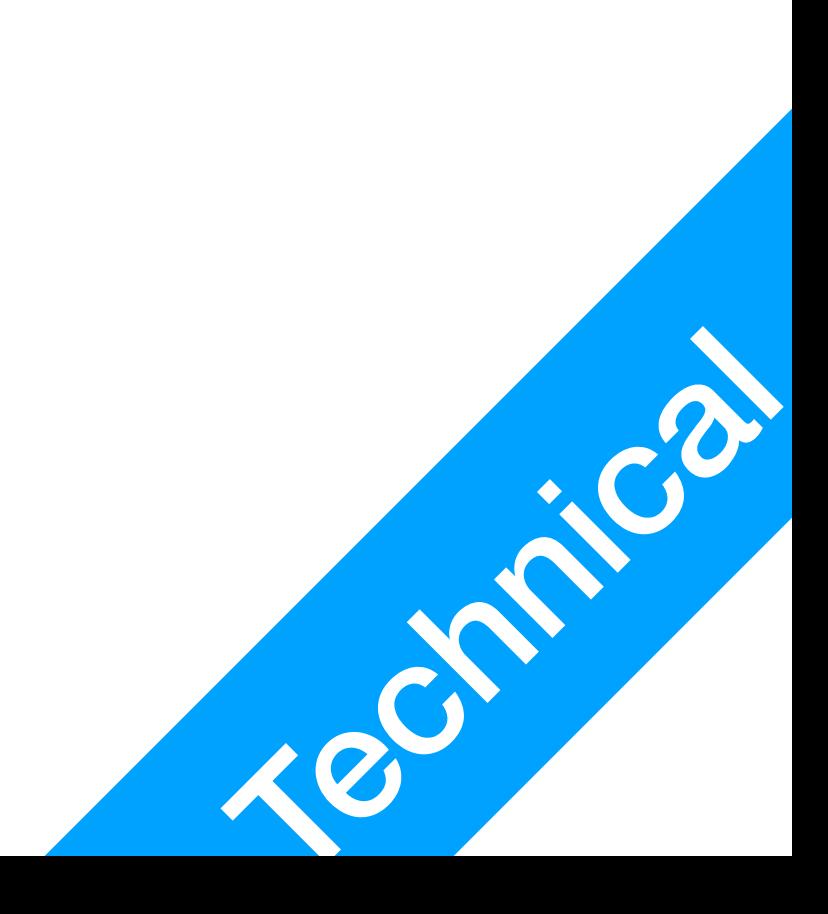

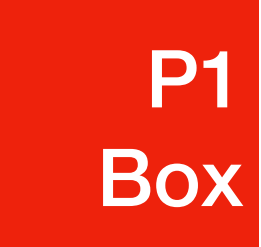

- Padding has
	- padding-top
	- padding-left
	- padding-right
	- padding-bottom
	- values to use: length, or<br>inherit (default)

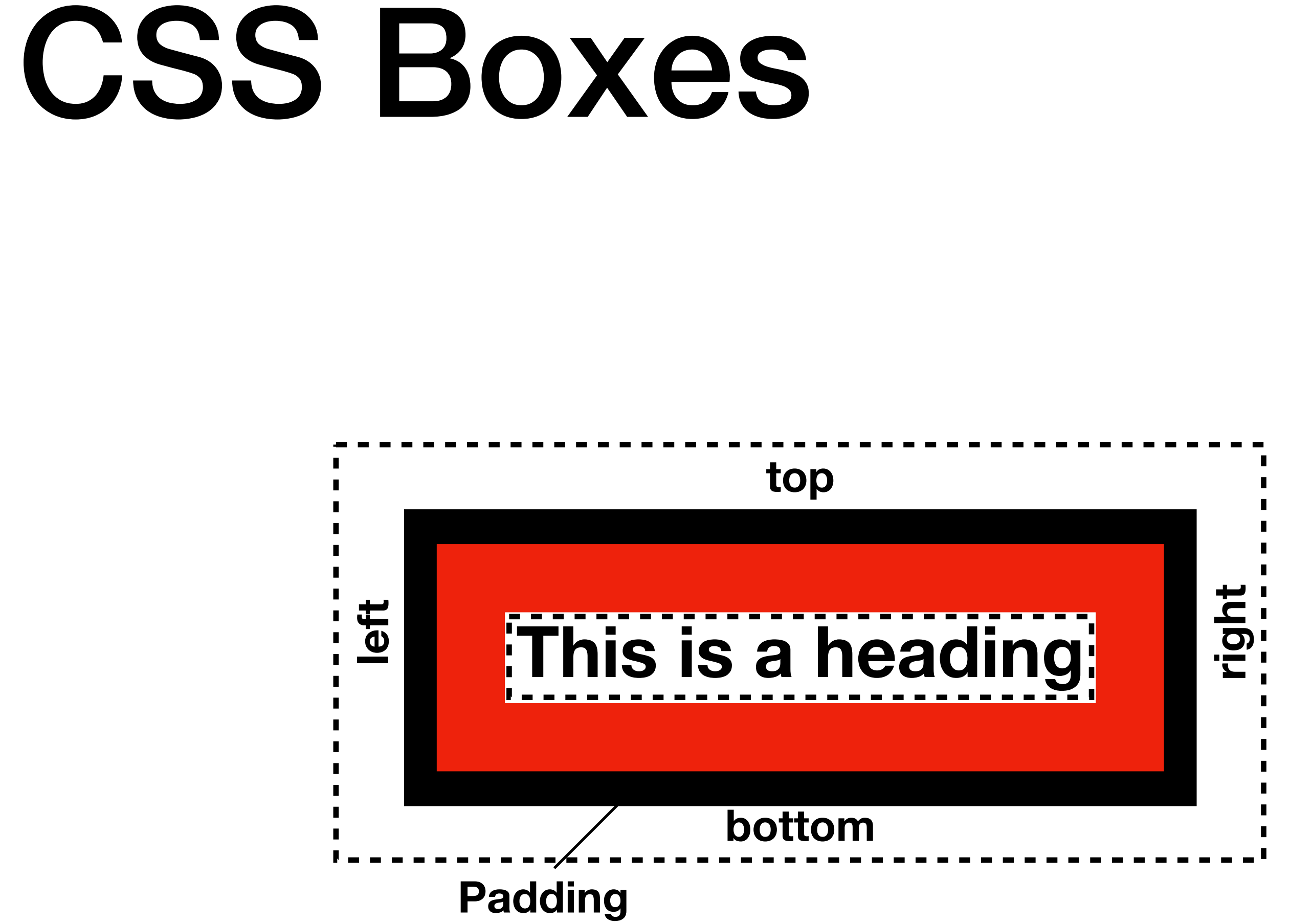

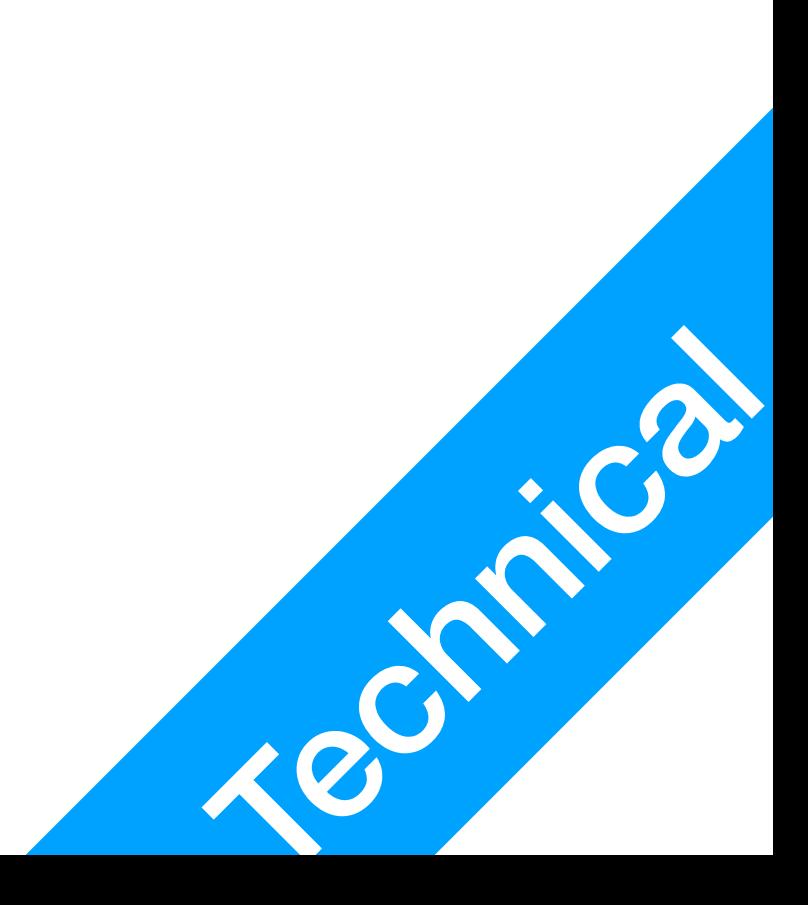

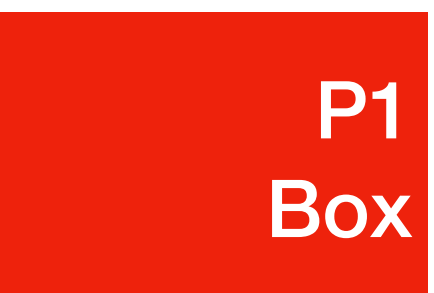

• Example h1 padding-top: 10px; padding-bottom: 10px; padding-left: 15px; padding-right: 15px; }

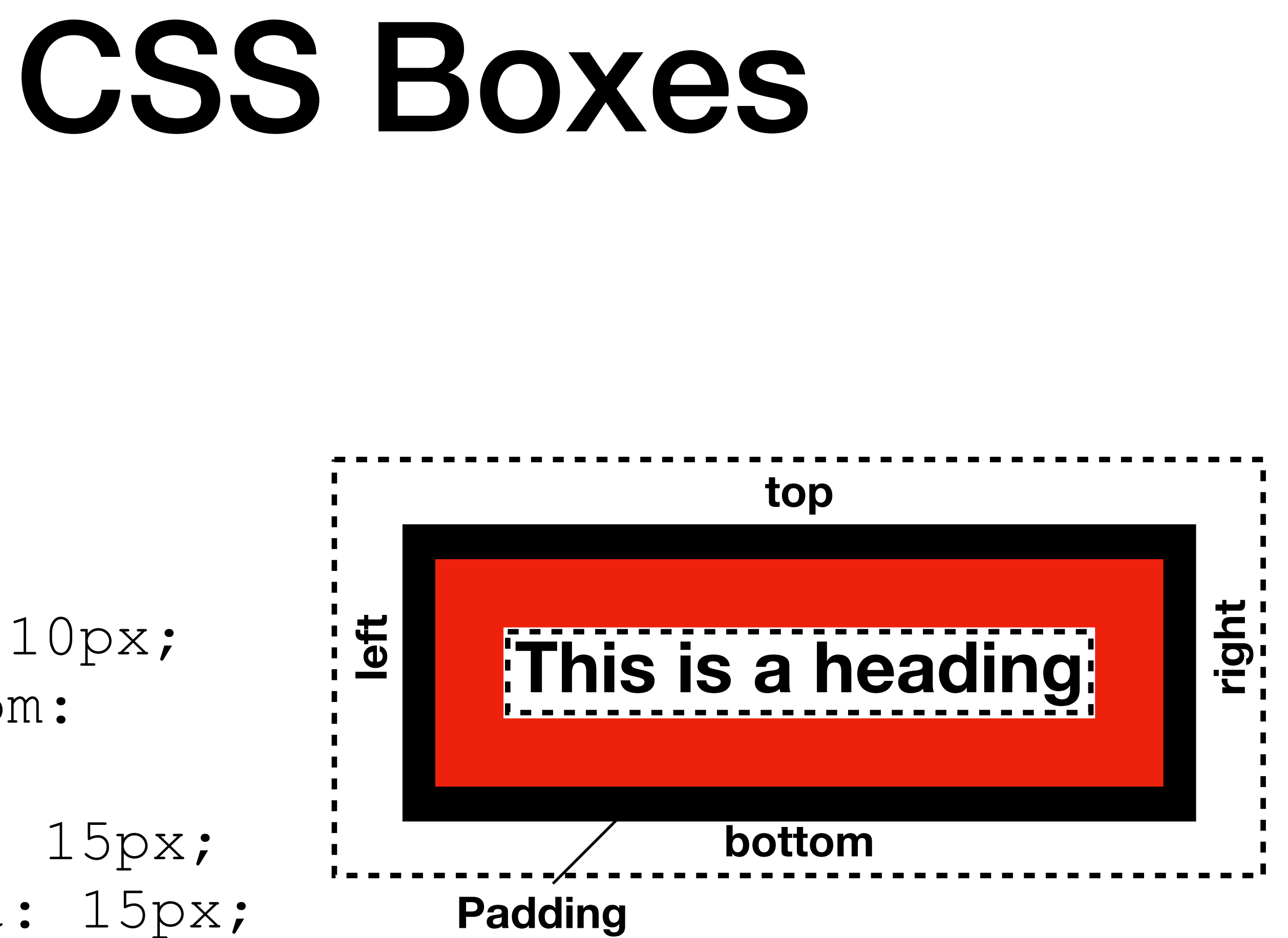

**P1 Box** 

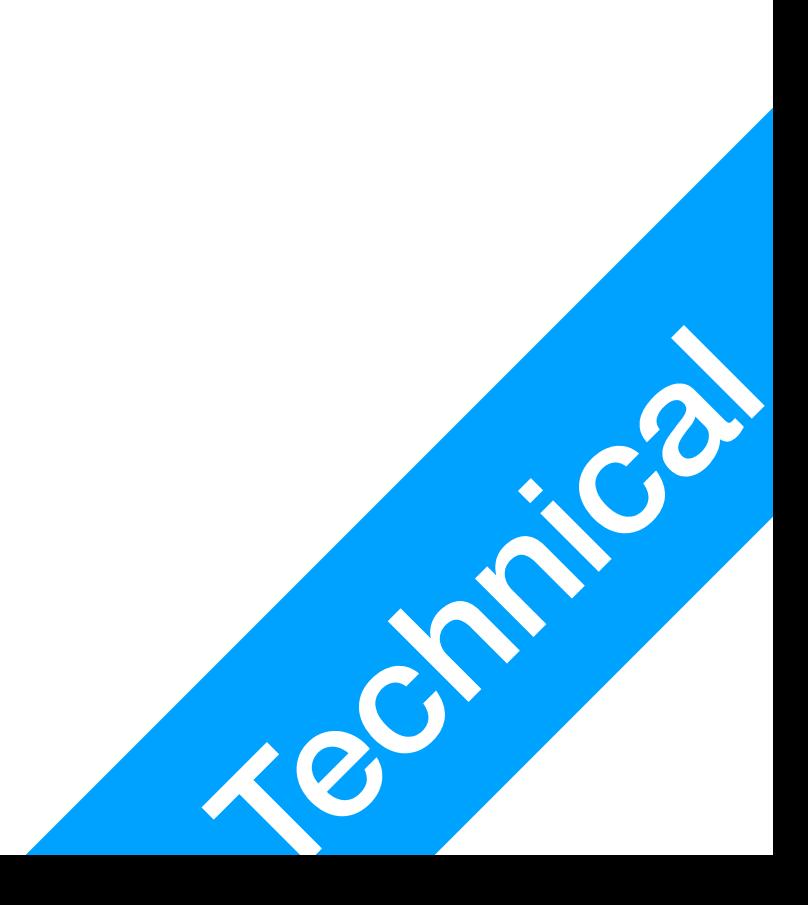

- Padding also has
	- padding: 25px;
		- All four paddings are 25px
		- This is OK

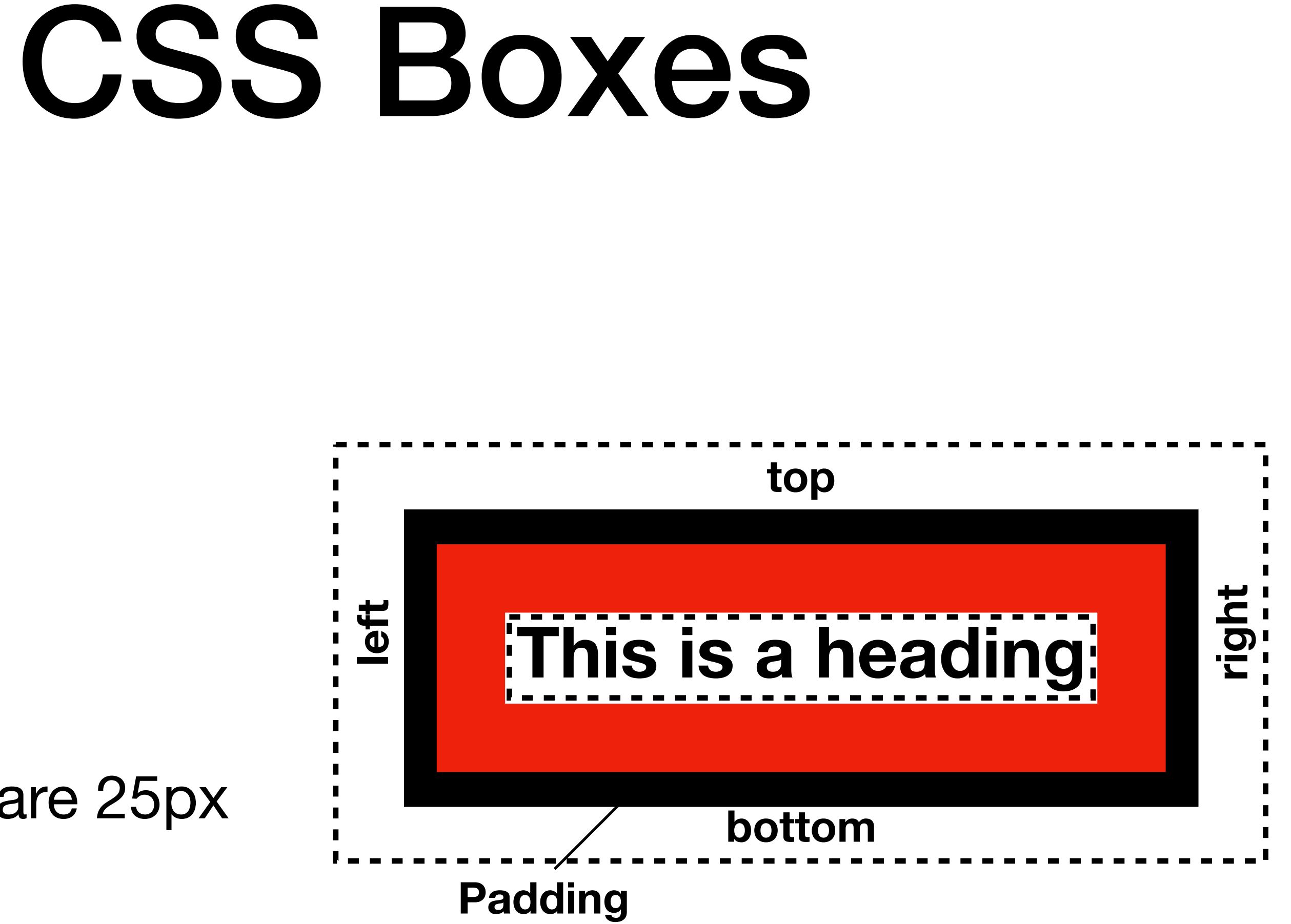

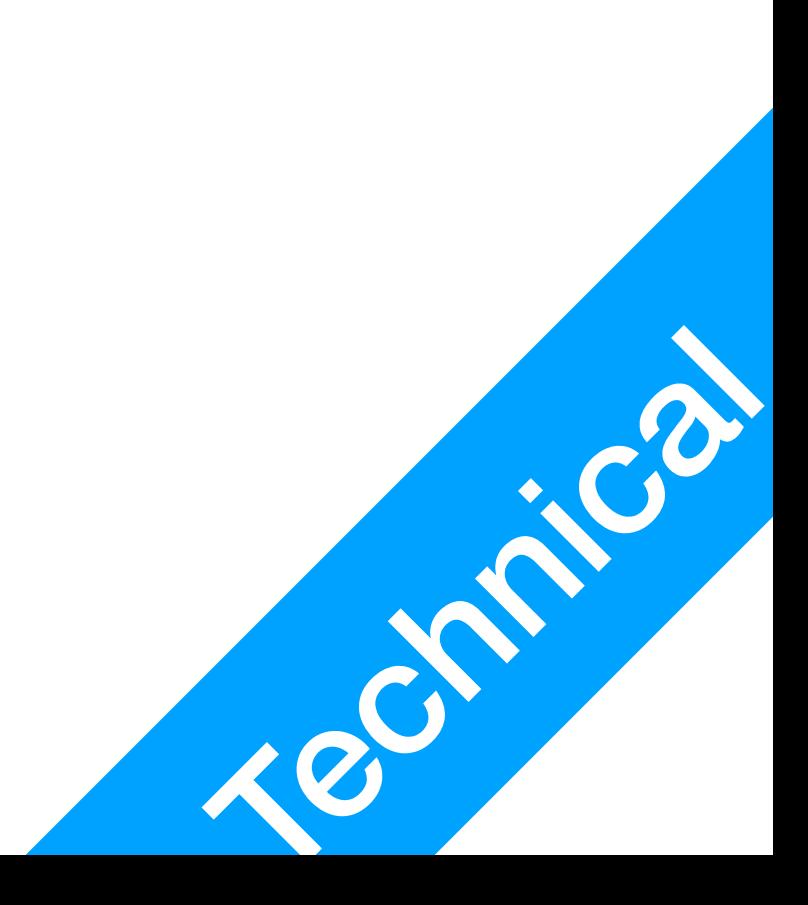

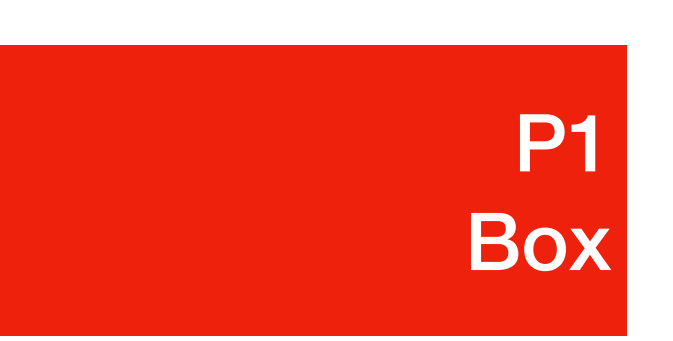

- Padding also has
	- padding: 25px 50px 75px 100px;
		- This goes: top, right, bottom, left
		- This is not a good approach
		- Defining paddings like this can be visually difficult to debug and change
		- sometimes you just want to do<br>Ctrl-F (or Command-F)

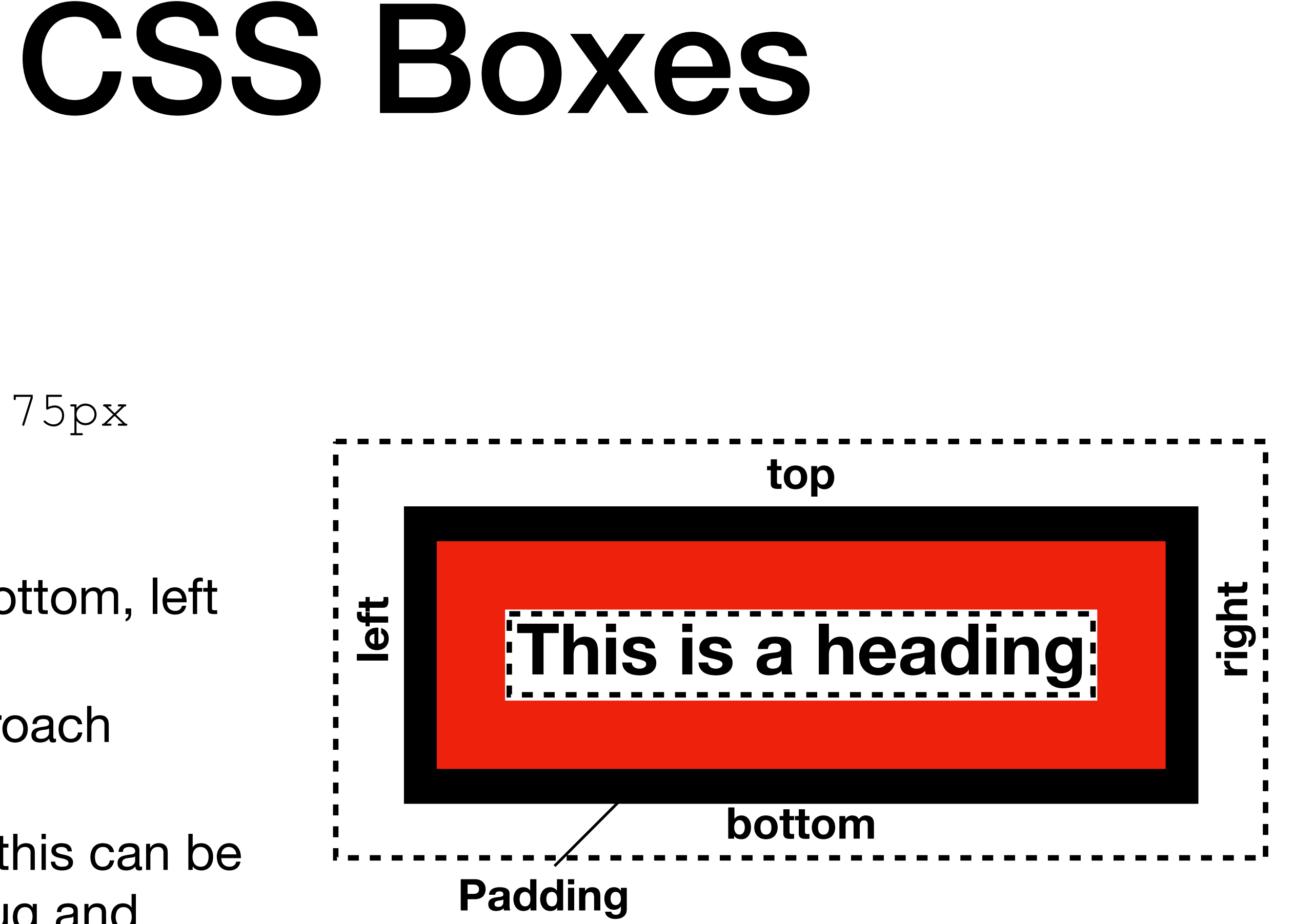

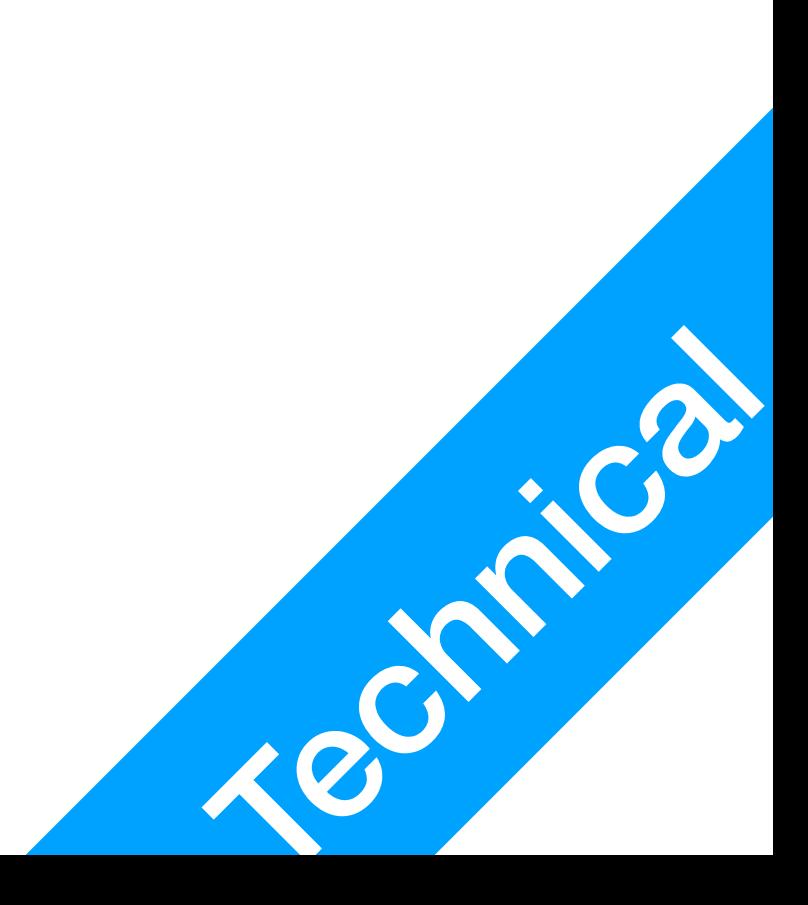

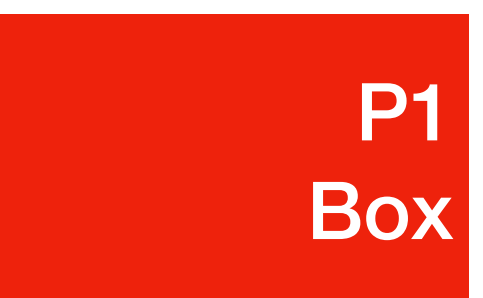

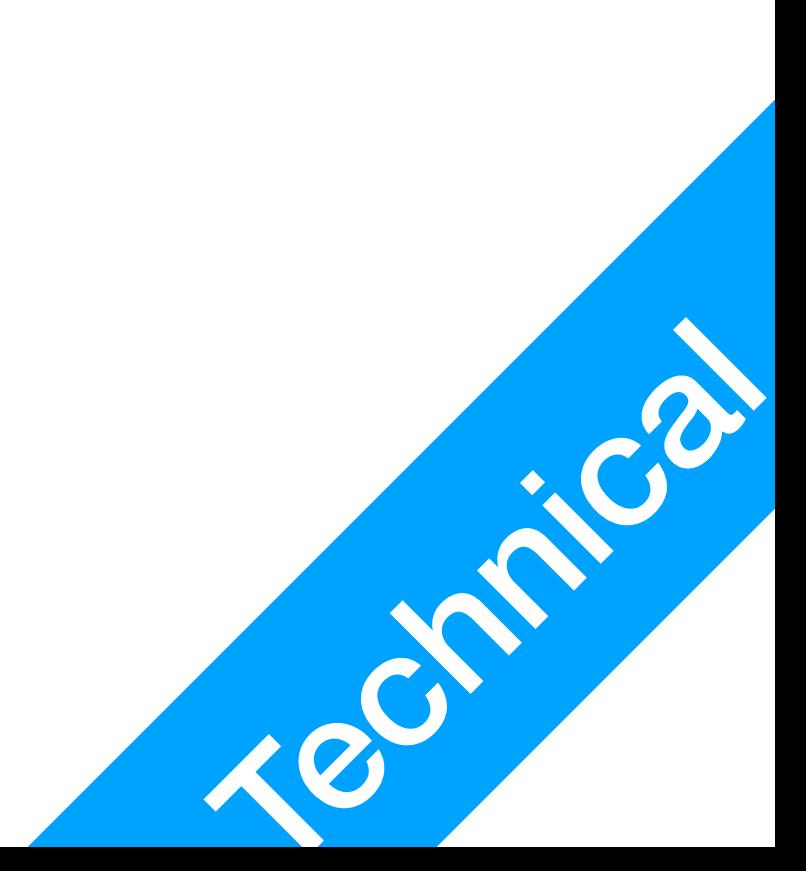

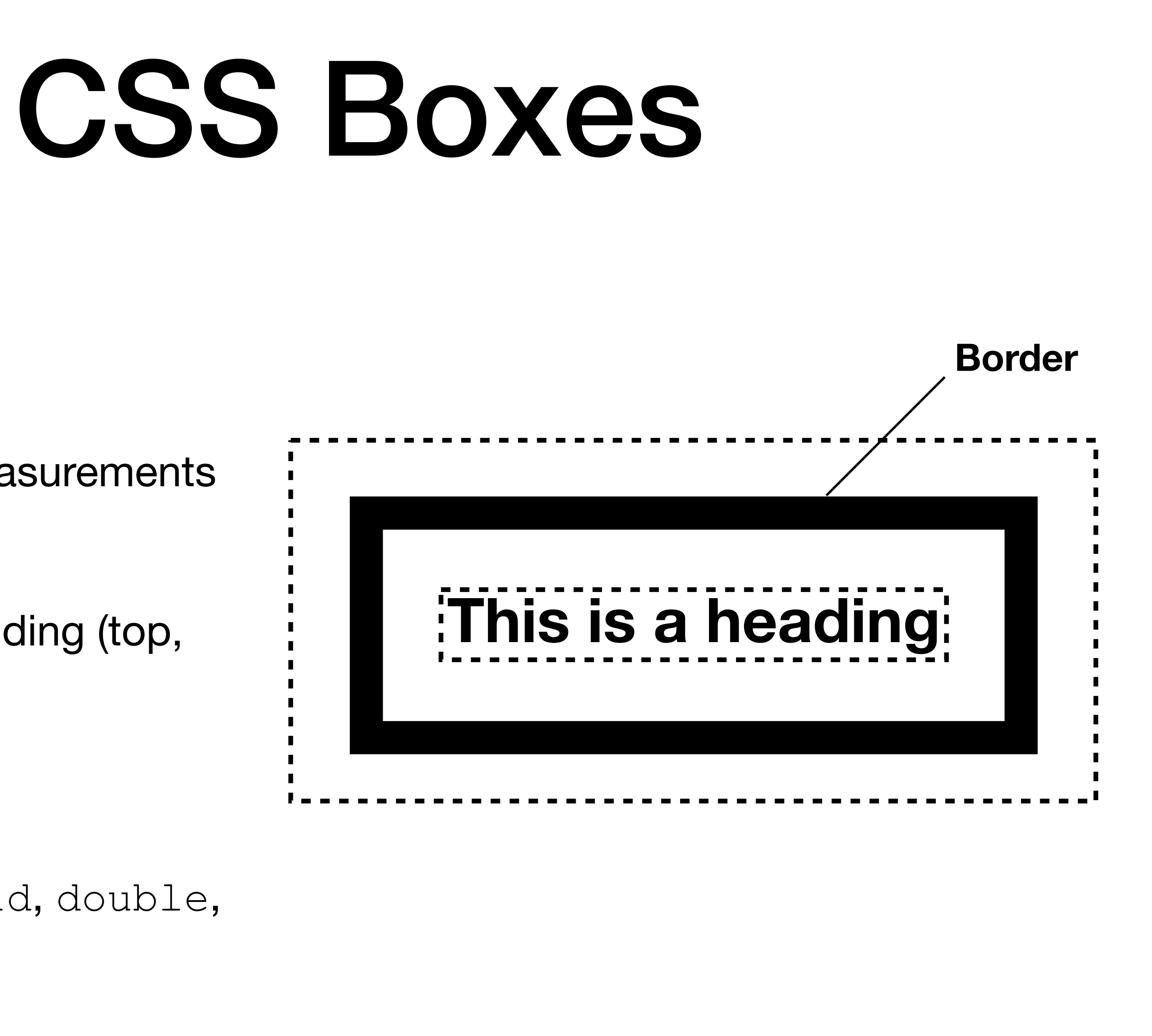

- Border has
	- border-width Thickness, use unit of measurements here
		- Can be defined like padding (top, right, bottom, left)
	- border-style
		- dotted, dashed, solid, double, hidden, none, etc.
	- border-color

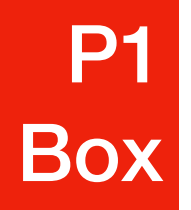

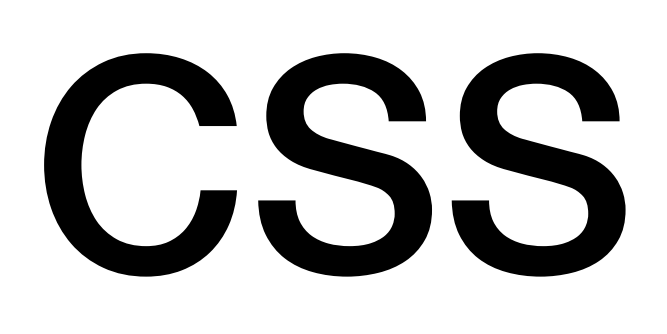

**P1 Box** 

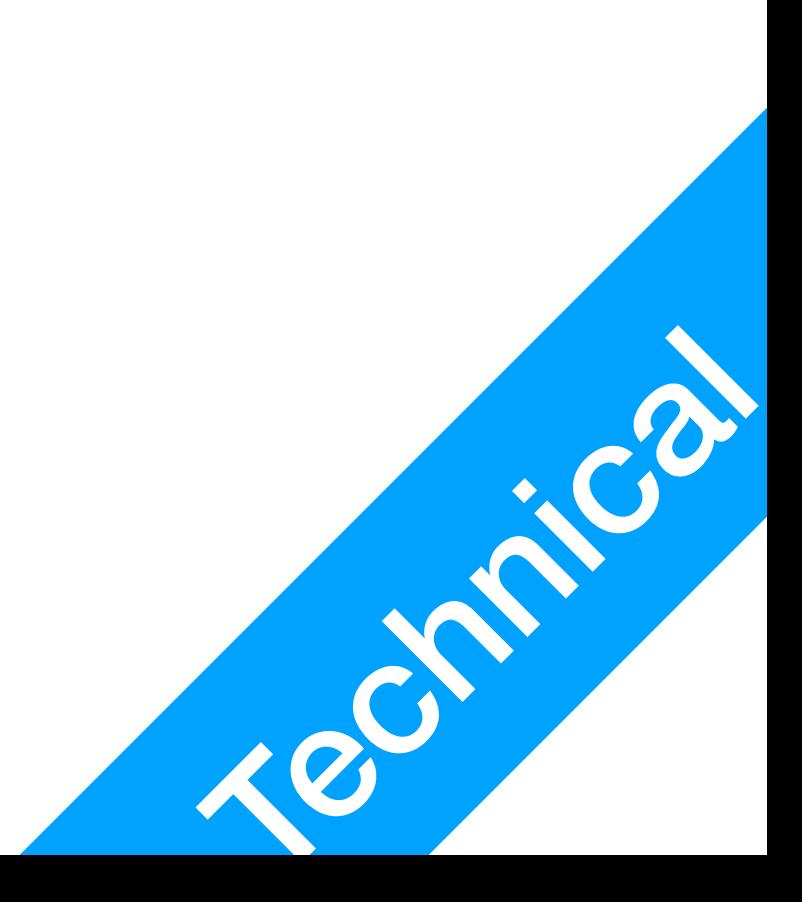

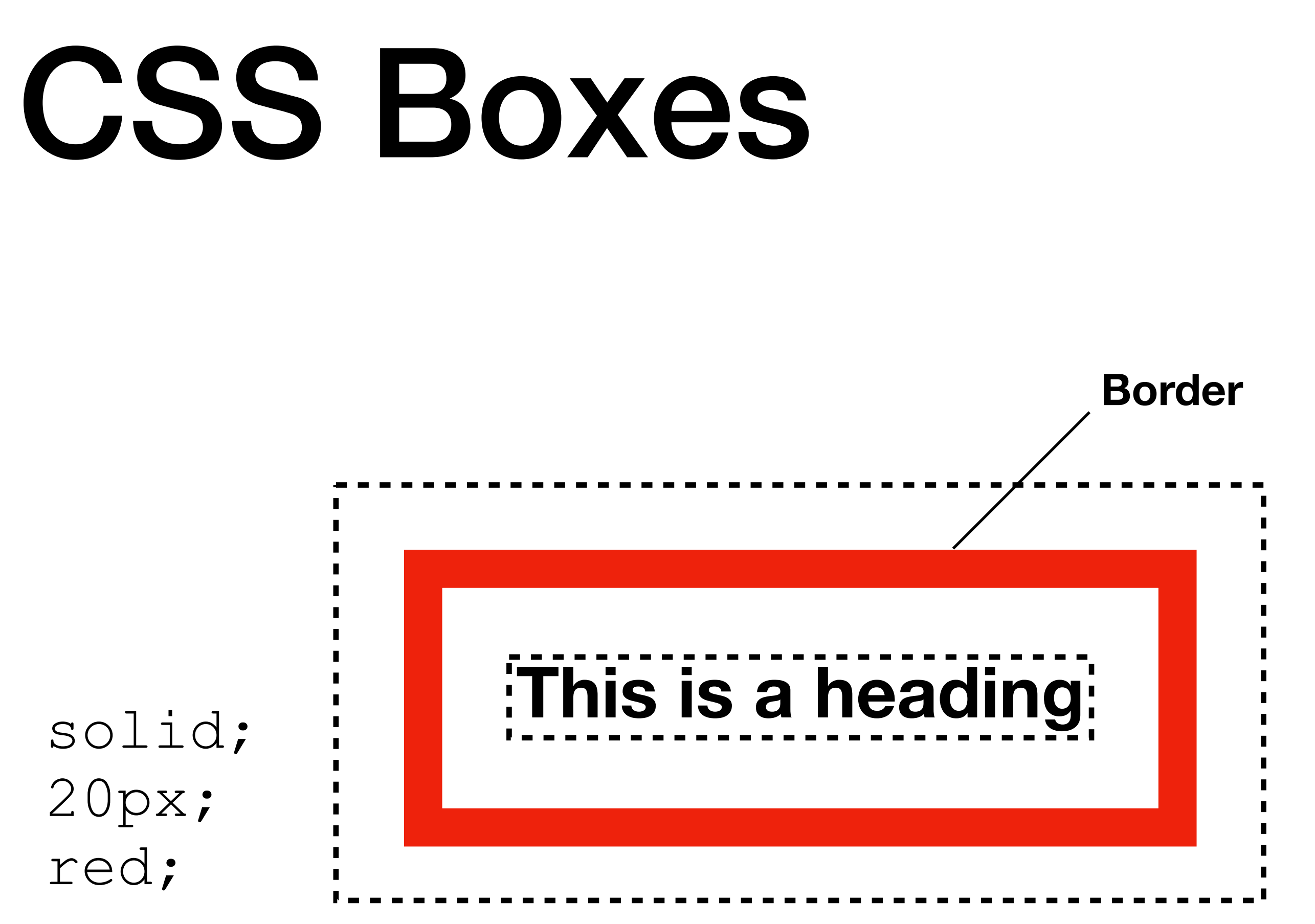

### • Example: h1 border-style: solid; border-width: 20px; border-color: red; }

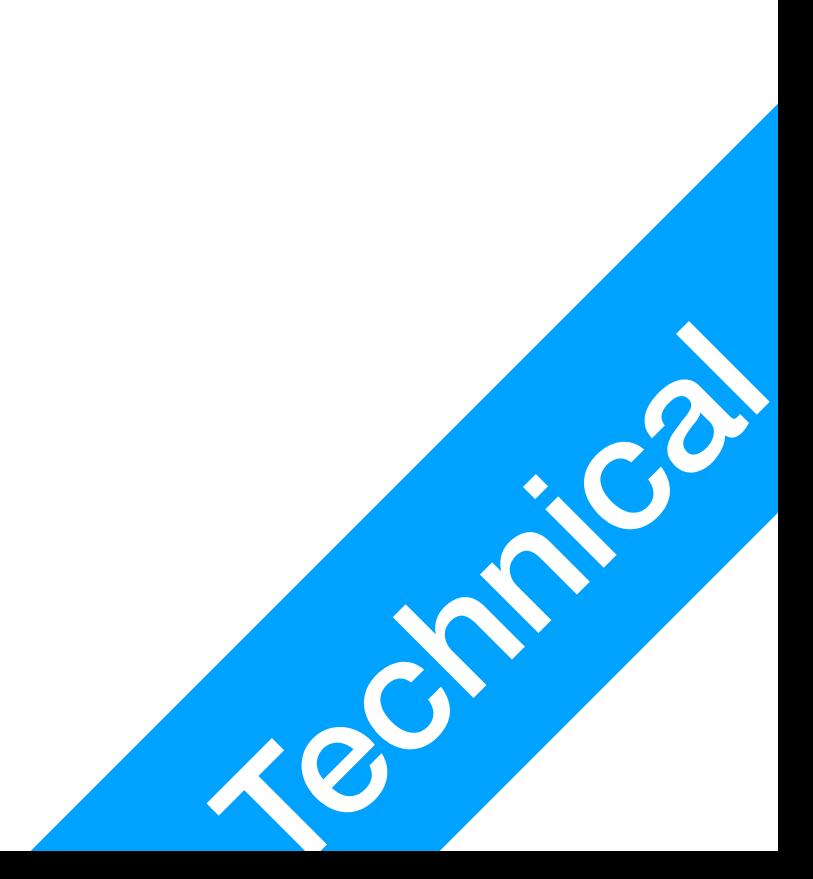

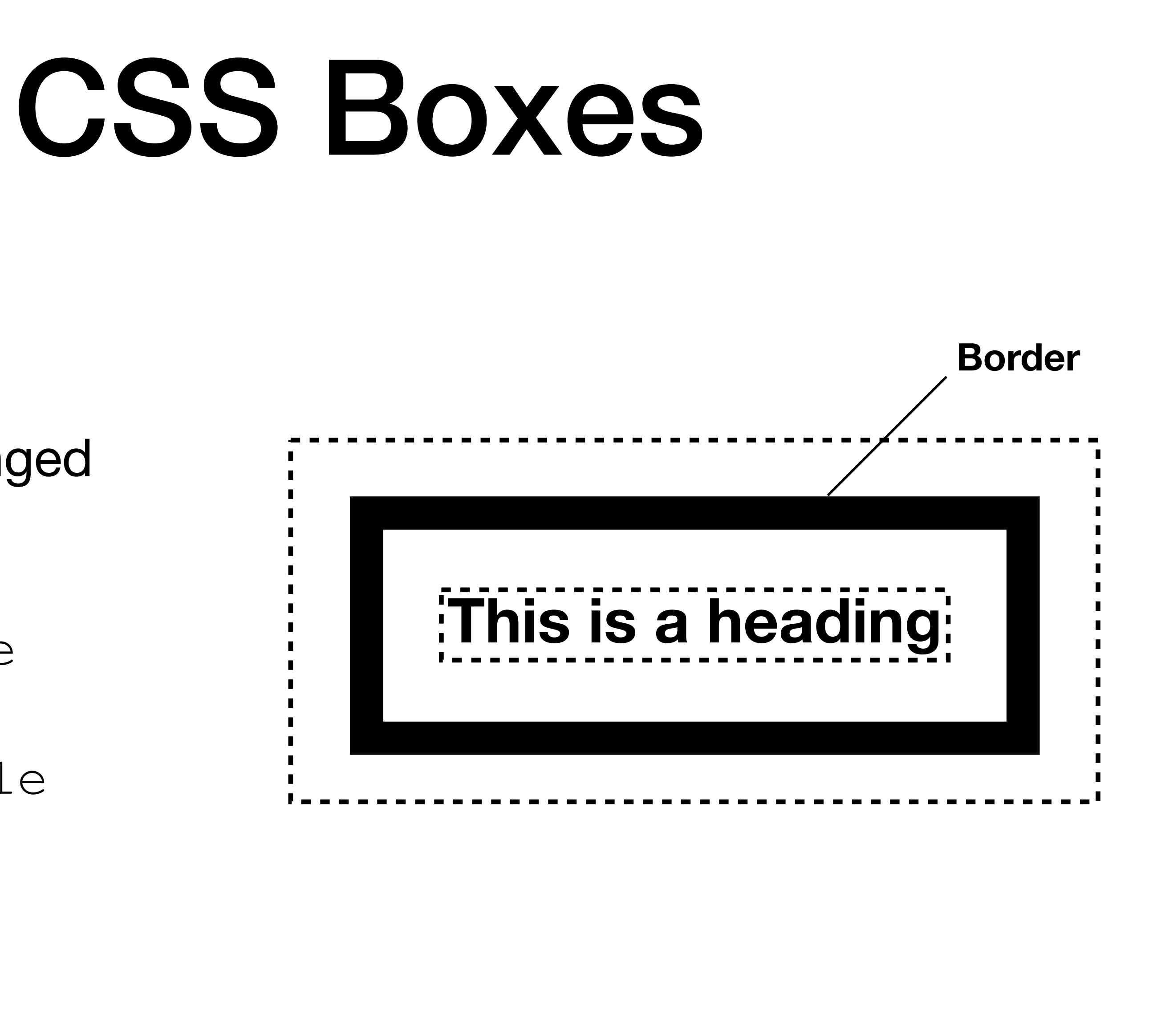

- Each side can be changed differently. e.g.
	- border-top-style
	- border-left-style

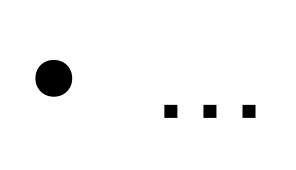

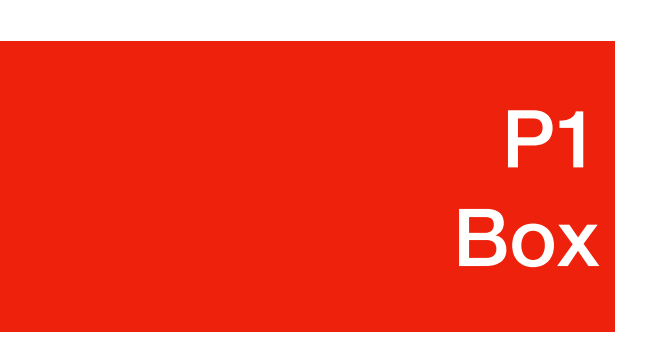

### CSS Boxes

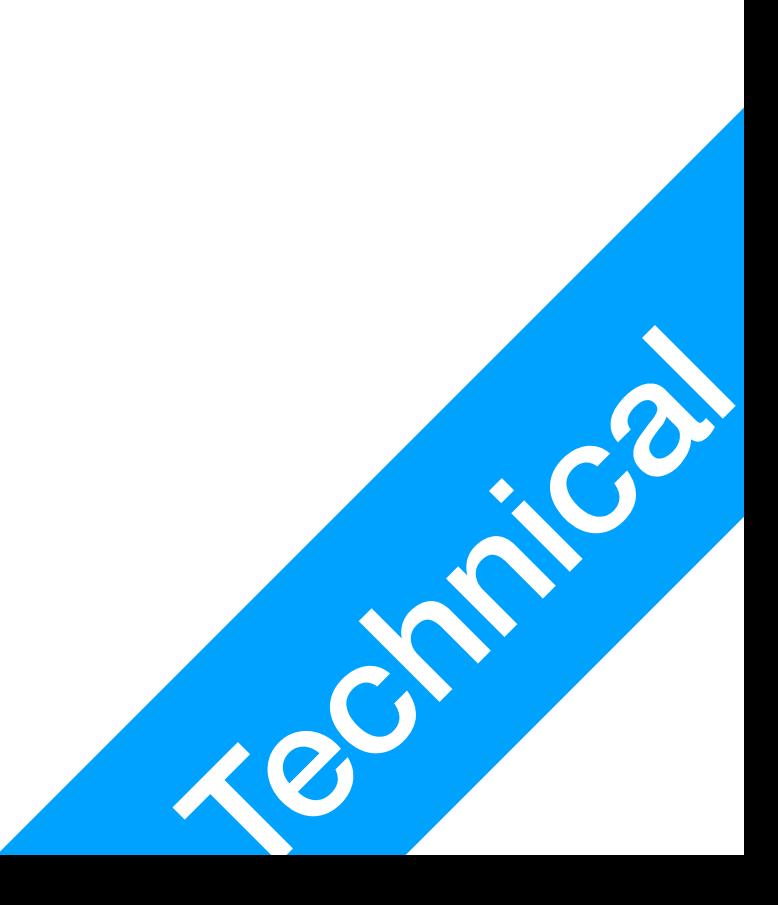

### **This is a heading**

**Margin**

- Margin has
	- margin-top
	- margin-left
	- margin-right
	- margin-bottom
	- values to use: length, or inherit (default)

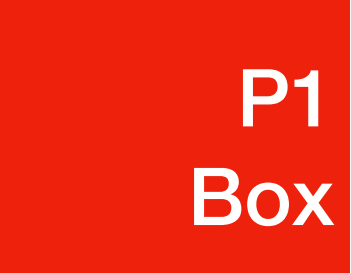

### CSS Boxes

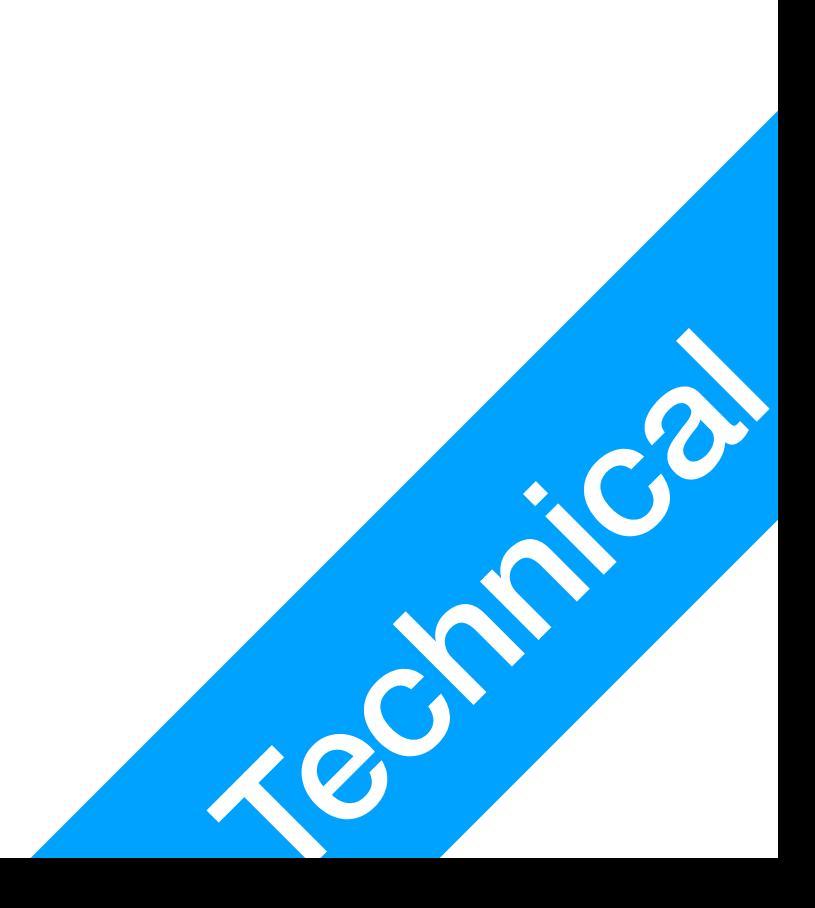

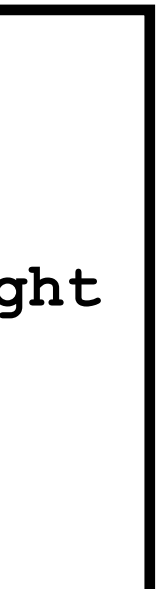

- margin: auto;
	- The element (border included) will take up its specified width, the rest of the space is split evenly between left and right

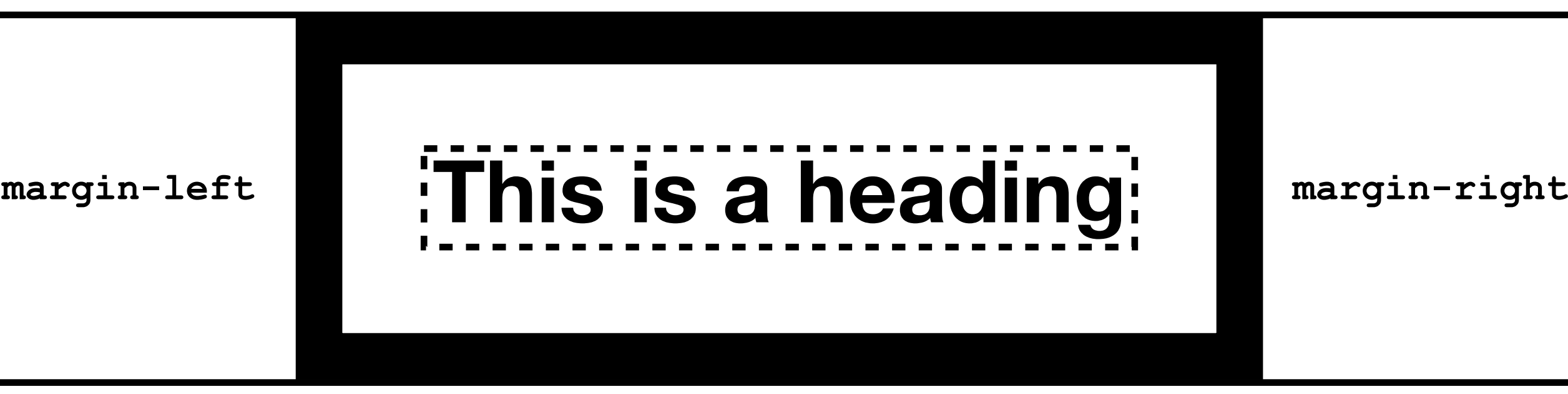

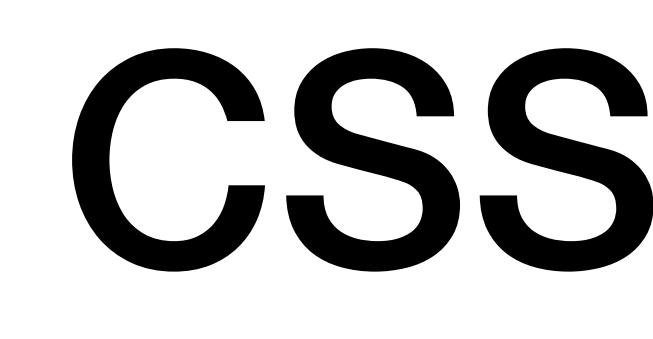

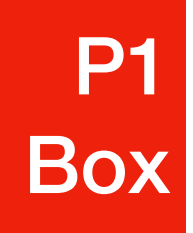

### CSS Selectors

• Previously, we discussed **element selector**, where you used tag names to do

- styling
- e.g. h1, h2 { … }

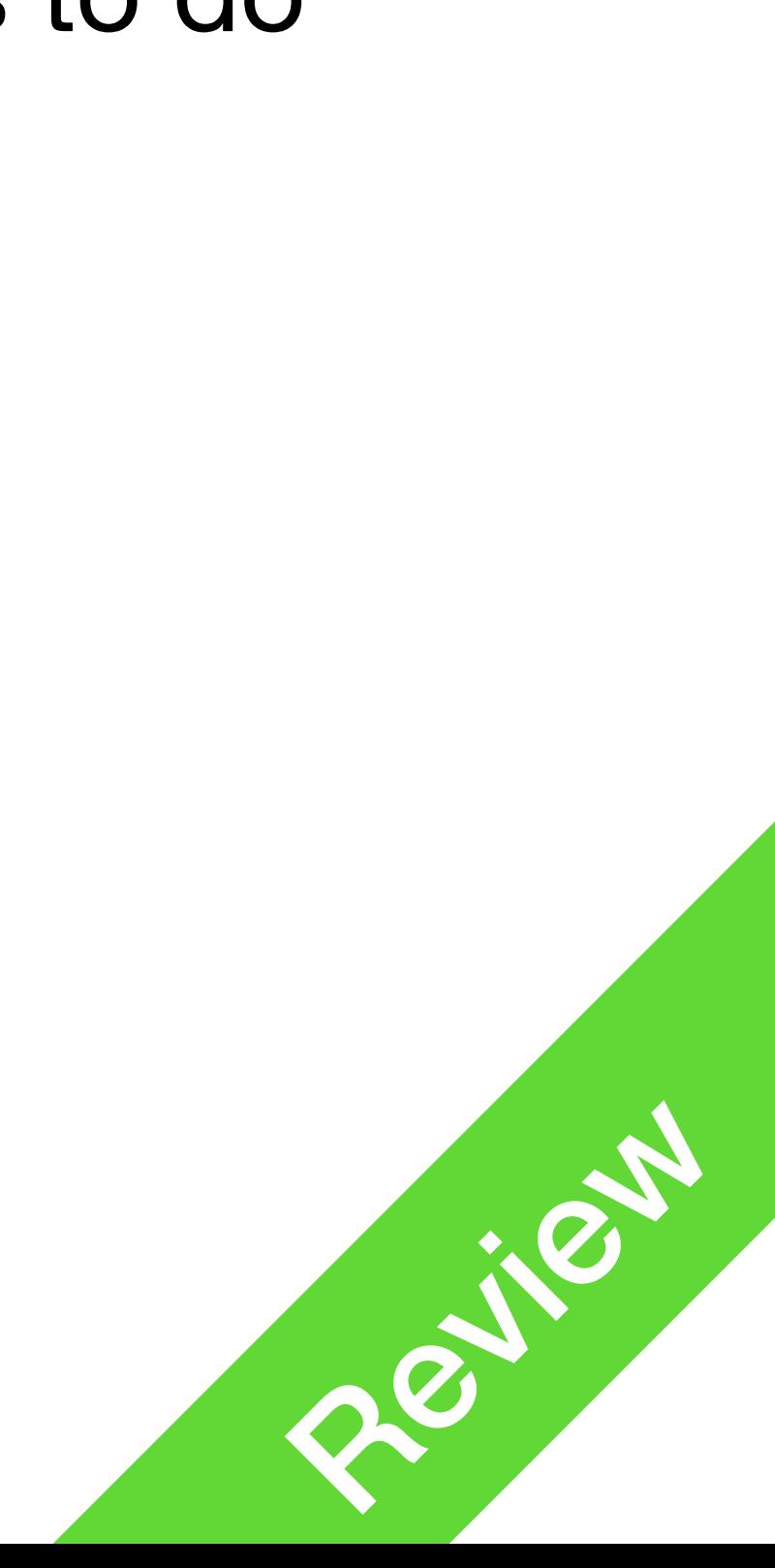

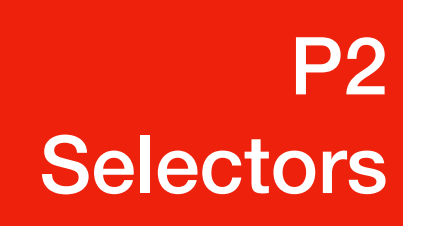

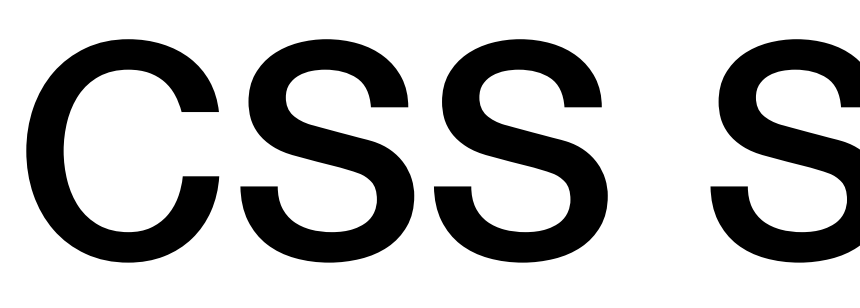

• Sometimes you have a lot of elements with the same tag, but you want to

• This is especially the case with  $\langle \text{div} \rangle$ , which is a common element used to

•  $\langle$  div> itself doesn't offer anything except for being a block, no special

- adjust them individually
- create content blocks in HTML
	- abilities

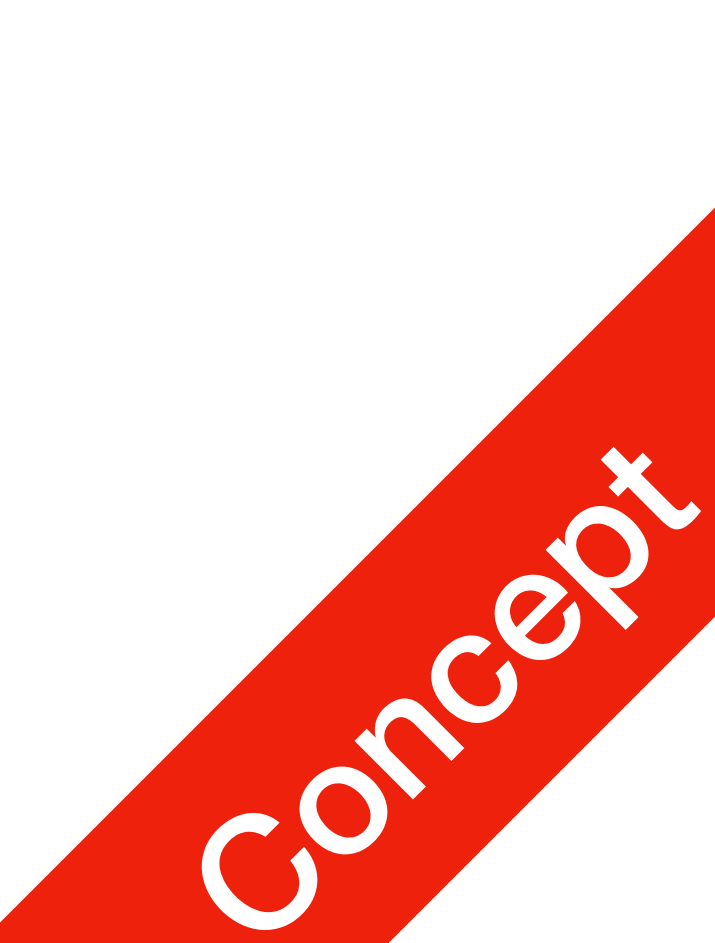

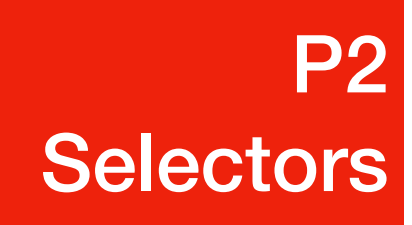

• index.html <div **id="nav"**>  $$  $$  $\langle$  div>

 $\langle \text{div} \rangle$ <h1>Q1 Answer</h1>  $...$  $\langle$  /div>

- style.css **#nav** { text-align: center; color: red; }
- Here we have a navigational bar, similar to a menu bar
	- done using  $\langle \text{div} \rangle$ , with attribute id
- $\langle p \rangle$   $\langle \text{div} \rangle$  This needs to be styled differently<br> $\langle \text{div} \rangle$ • This needs to be styled differently from the rest of the  $\langle \text{div} \rangle$

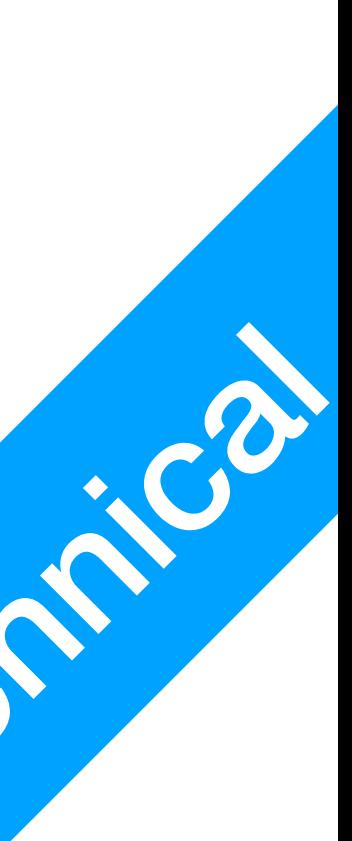

<div> **)** $Q2$  **Answer</h1>** <p>…</p>

### any combination of letters, underscore, numbers, but cannot start with

- id names
	- numbers
- in HTML
	- id attribute can be used on any element tags
- in CSS
	-

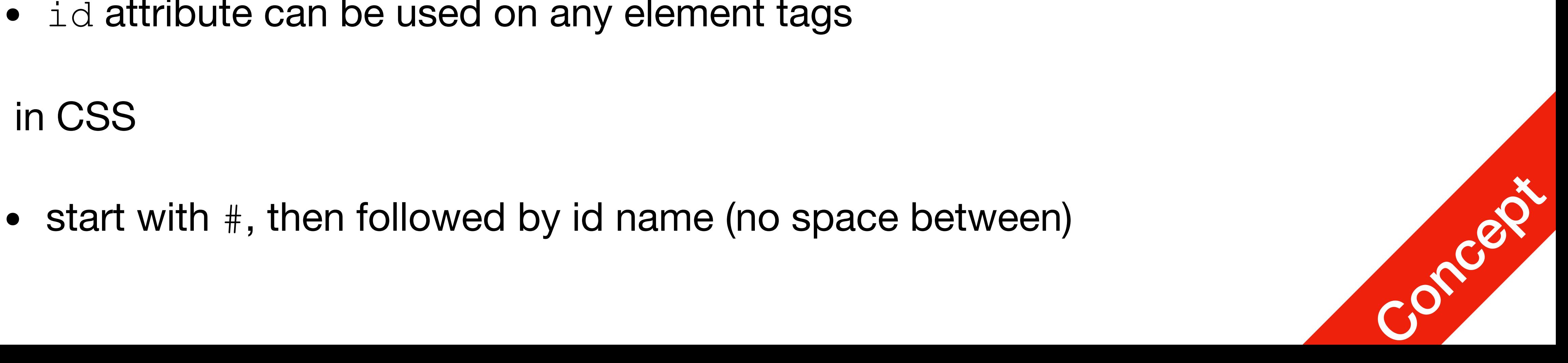

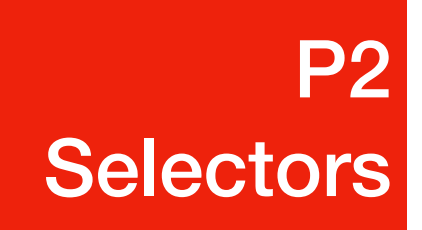

- Here are some examples in CSS
	- $\bullet$  #nav  $\{...\}$
	- h1#main {…} h1 elements with id=main attribute
	- p#main {…} p elements with id=main attribute
- 

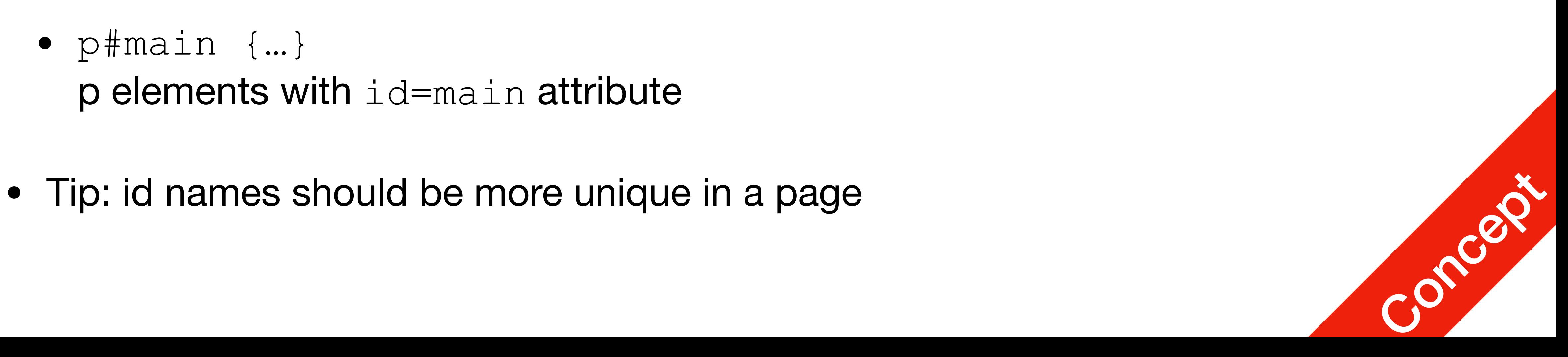

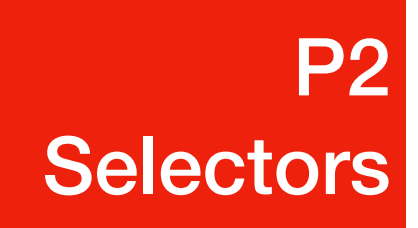

## CSS Class Selectors

• index.html  $\langle$ div id="nav">  $$  $$  $\langle$  div>

<h1>Q1 Answer</h1>  $...$  $\langle$  div>

### **<div class="answer">**

### **<div class="answer">**

**)** $Q2$  **Answer</h1>**  $...$ 

- Here you have multiple  $\langle \text{div} \rangle$ s that should be styled similarly
- Use the class attribute for multiple elements of a single class

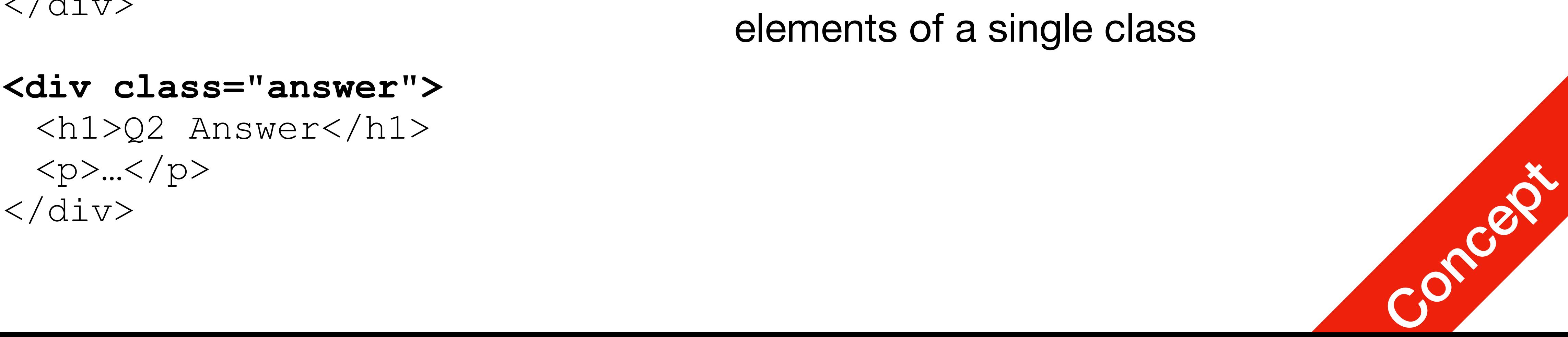

## CSS Class Selectors

• index.html  $\langle$ div id="nav">  $$  $$  $\langle$  div>

### **<div class="answer">**

 $>$ **Q1 Answer</h1>**  $...$  $\langle$  div>

### **<div class="answer">**

**)** $Q2$  **Answer</h1>** <p>...</p><br></div>

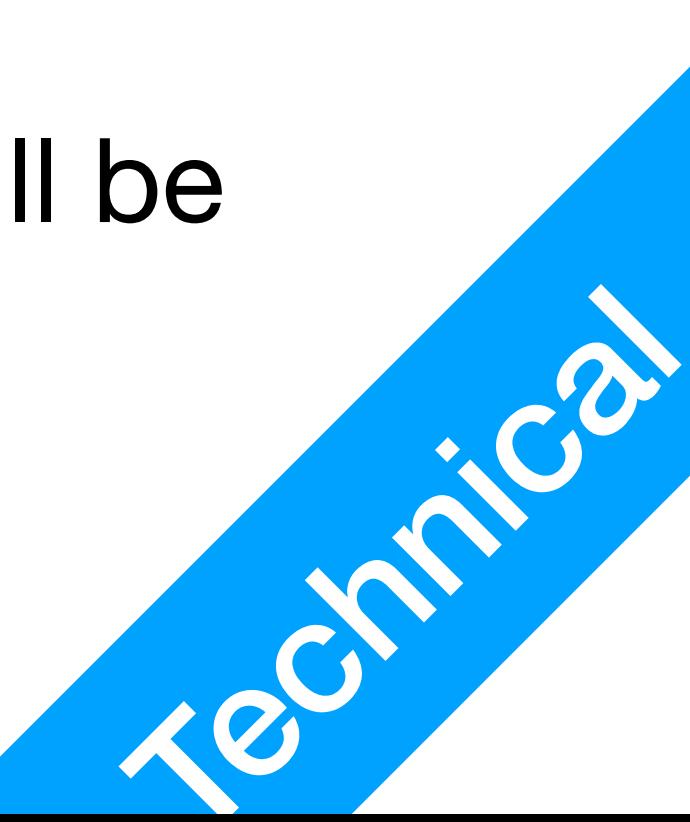

- style.css
	- **.answer** { text-align: center; color: red; }

- start with period dot, then followed by class name
- all instances of the same class will be affected

## CSS Special Subs

- Some elements can have special subs a:link { color: red; } a:visited { color: purple; } a:active, a:hover { text-decoration: underline; }
	- This changes the behaviour of a hyperlink, from when you just seen it, hover your mouse over it, or when you have clicked on it
- hover exists for a lot of elements, including  $\langle \text{div} \rangle$

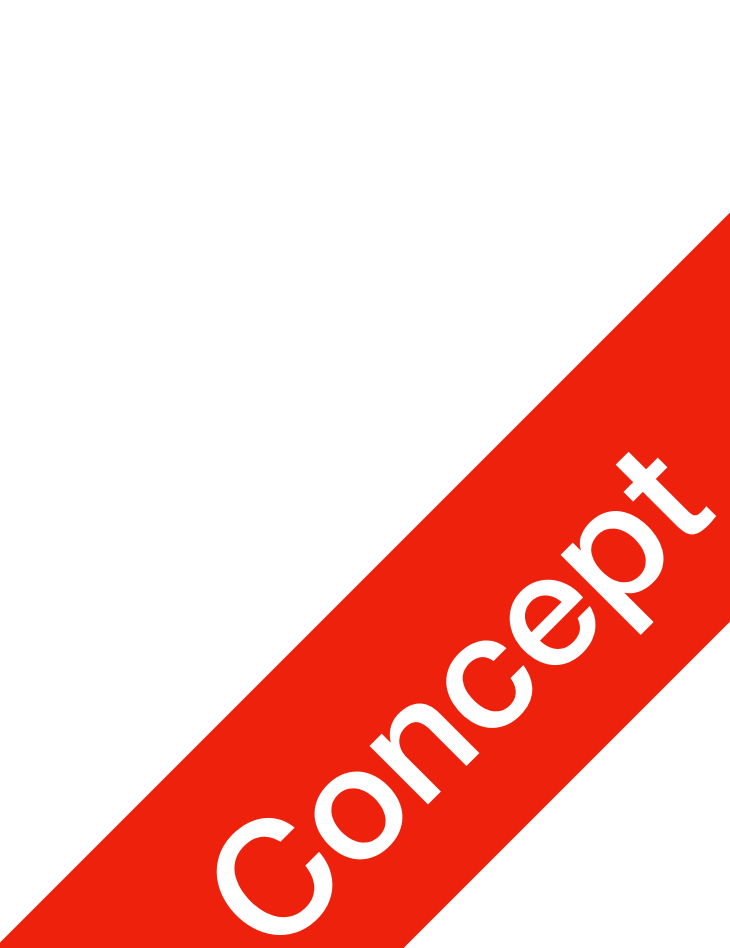

- Previously, all of the elements are rendered from top to bottom
- You didn't really have elements next to one another on the same horizontal level
- By browser default, each element's box will take up all of the available width of the browsing area
- What if you want something different?

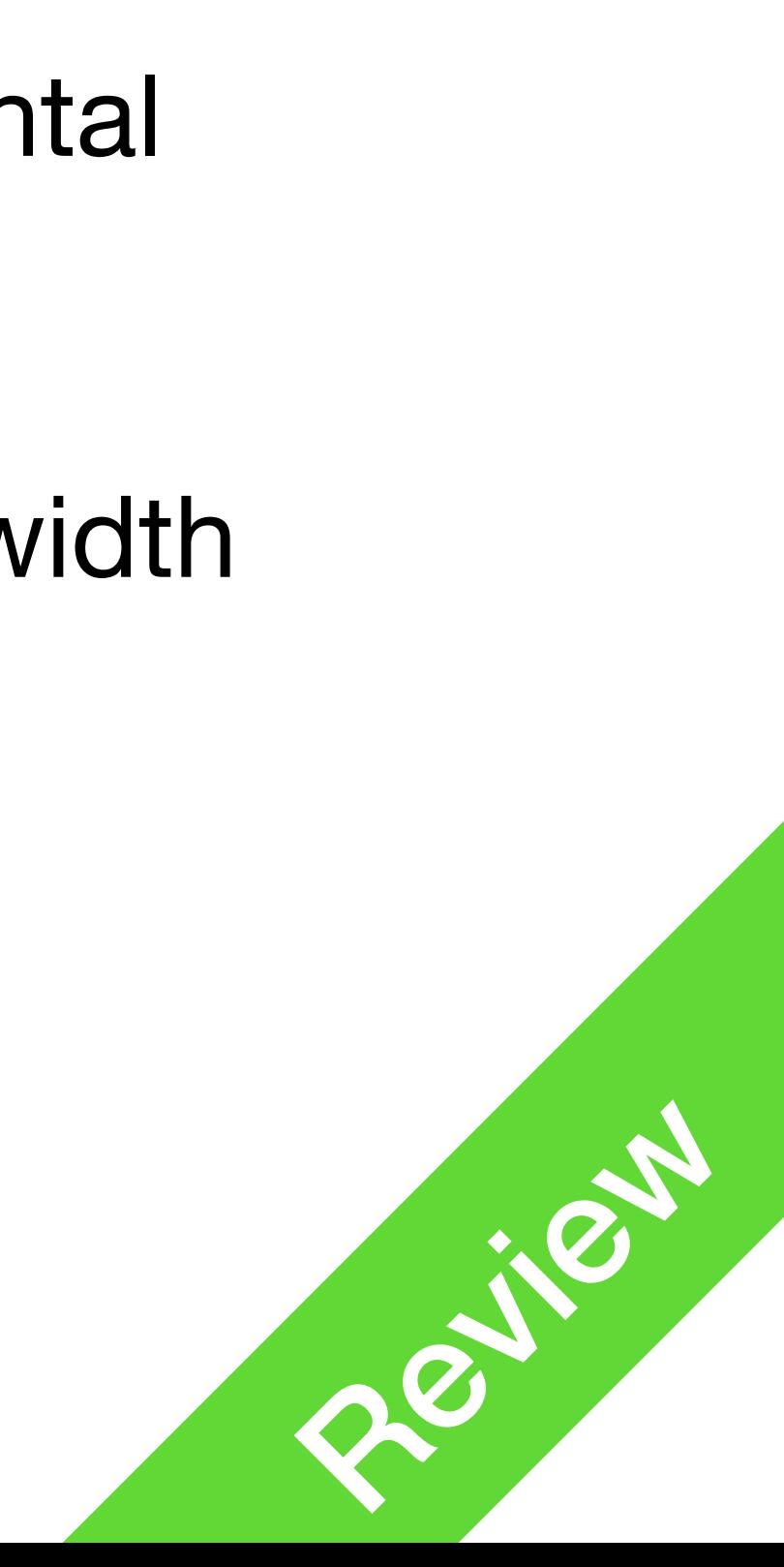

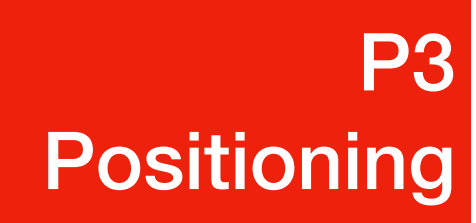

- Partitioning?
	- The whole page can be partitioned
	- Top menu: grey
	- Left menu: green
	- Main content: red

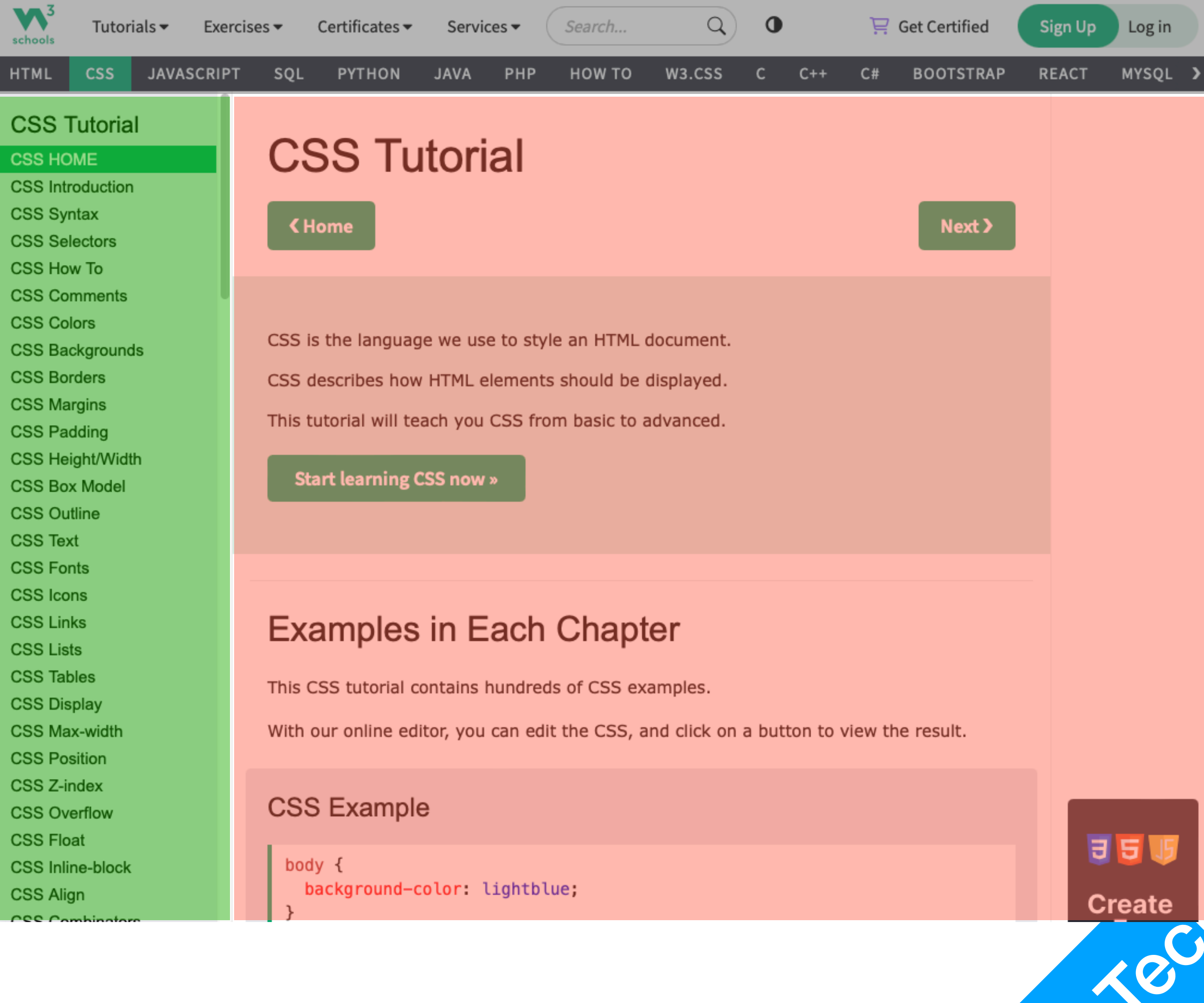

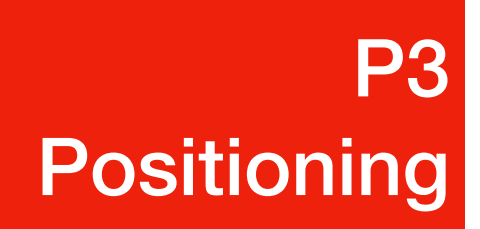

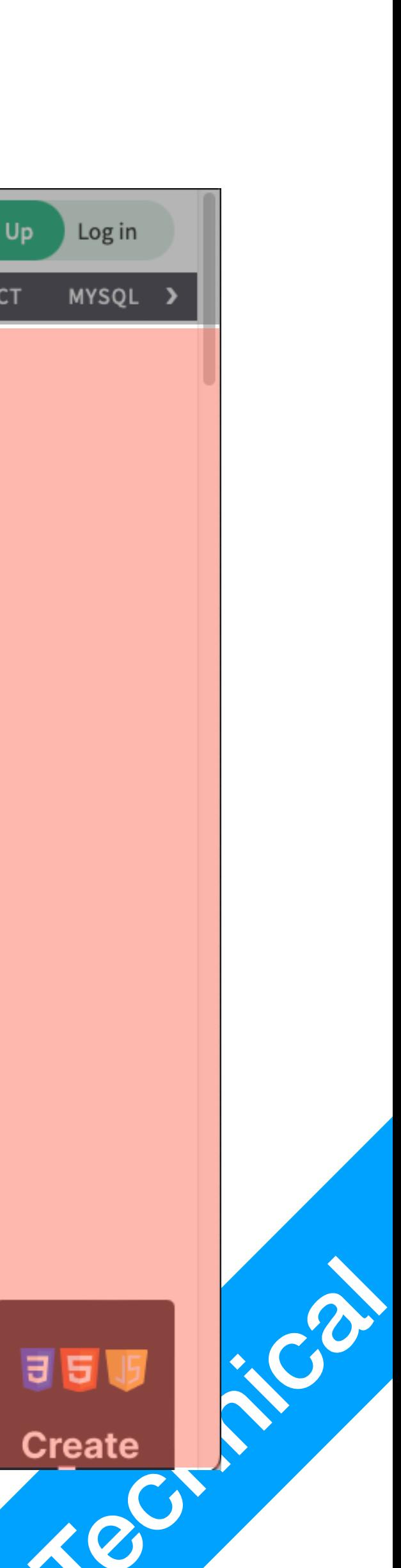

- Tools
	- position property
		- rest of the elements
		- adjusted away from its normal position.
		- $fixed$ : positioned relative to the viewport, will not be affected by scrolling
		- absolute: positioned relative to the nearest positioned parent, with fixed position in<br>it

• static: default value, not affected by other positioning properties, will just follow the

• relative: setting the top, right, bottom, and left properties will cause it to be

• absolute: positioned relative to the nearest positioned parent, with fixed position in

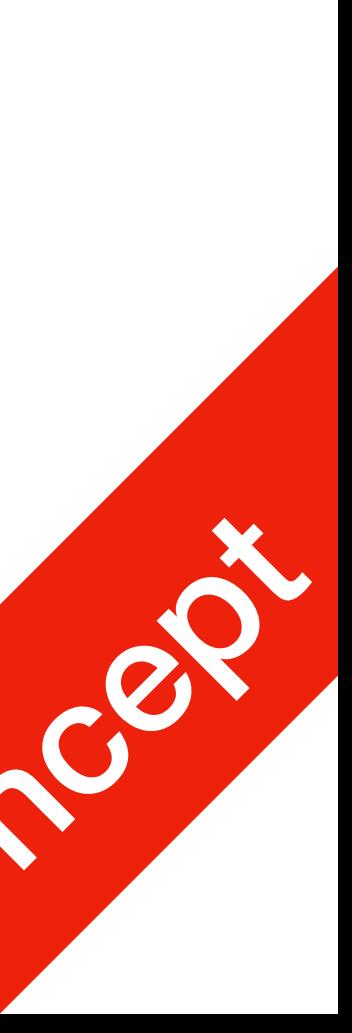

### • position: relative/fixed/absolute options

• top, left, bottom, right: length measurements

• e.g. #nav { top: 0; left: 0; }

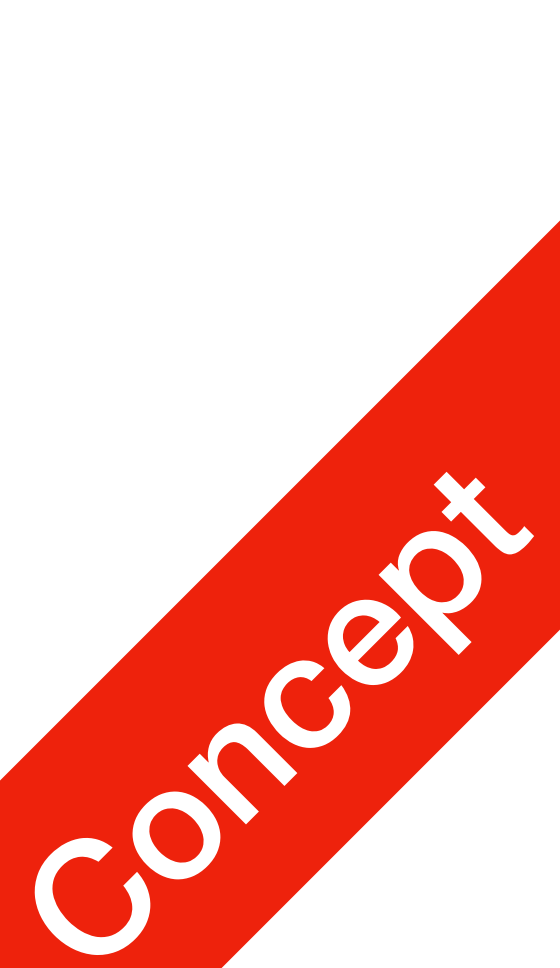

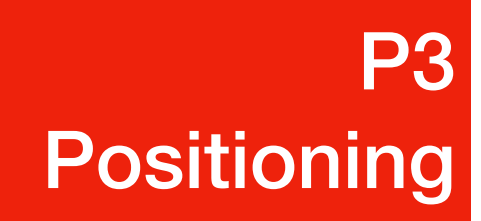

## **CSS Positioning**

- Tools
	- overflow property
		- defines a scrollable box, used to create sub-content boxes
		- (overflows)
		-
		- scroll: adds a scroll bar
		-

•  $visible$ : default, when there's more stuff than the content box allows, it renders outside

• hidden: when there's more stuff than the content box allows, it doesn't get rendered (hidden)

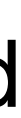

P3 **Positioning** 

# **CSS Positioning**

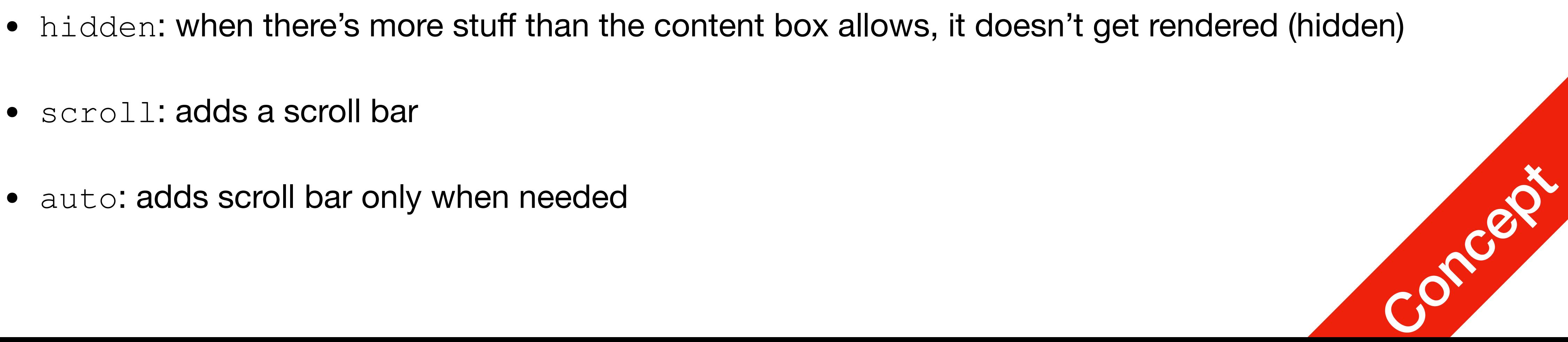

- For each three parts
- Find out:
	- id/class of containing <div>
	- position?
	- overflow?
	- height and width?

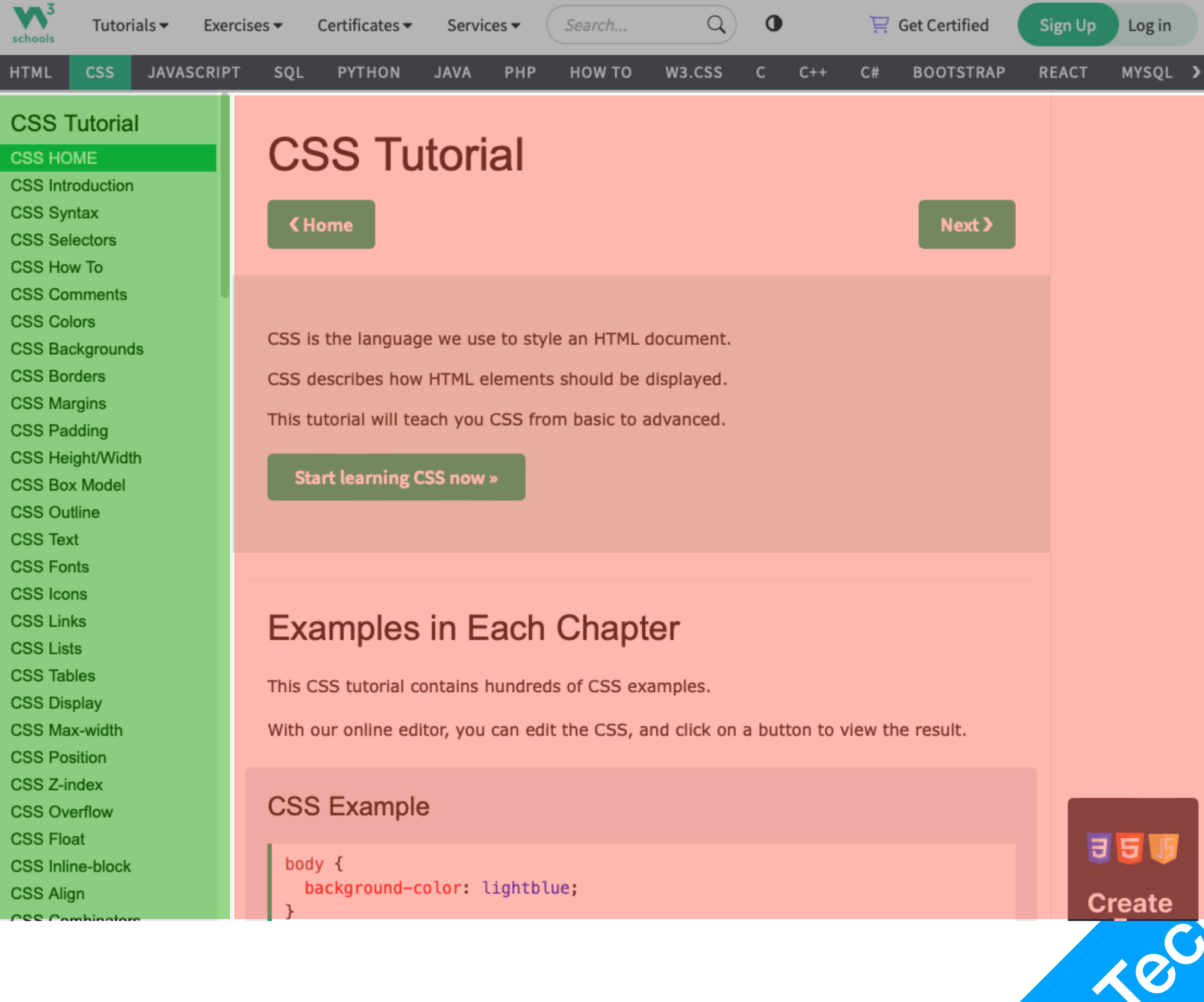

### P3 **Positioning**

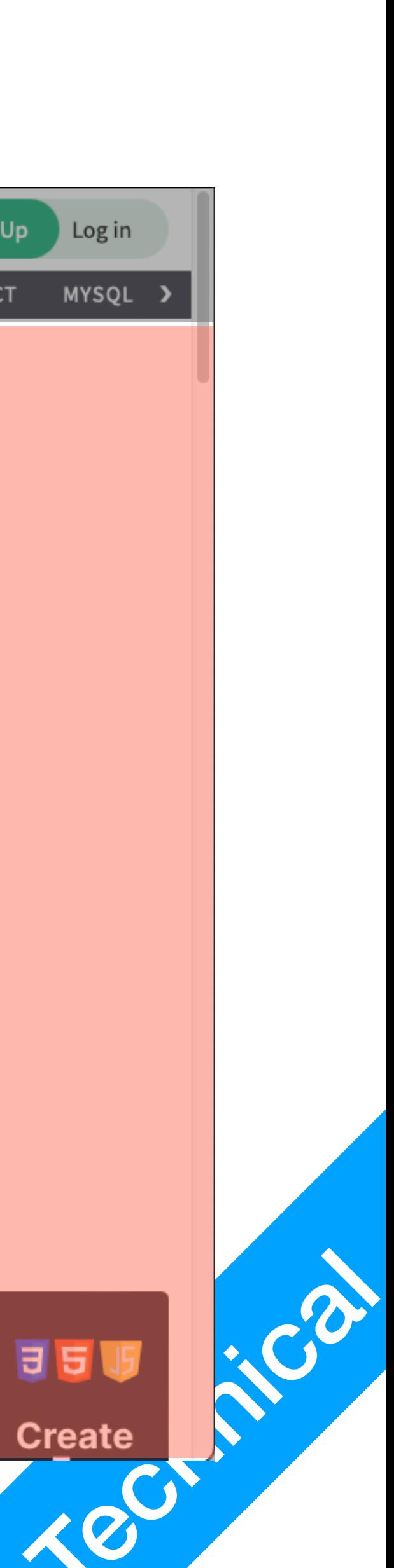